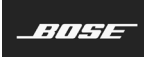

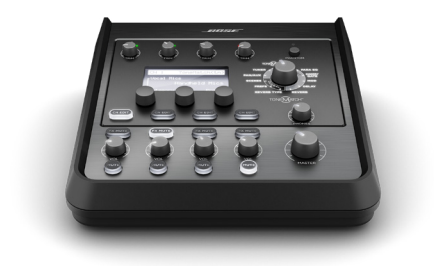

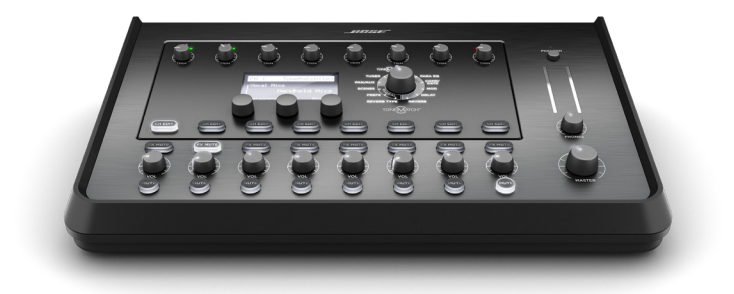

# **T4S/T8S ToneMatch®** Mixer

Manuale di istruzioni

#### **Leggere e conservare tutte le istruzioni per la sicurezza e per l'uso.**

- Leggere queste istruzioni.
- 2. Conservare queste istruzioni.
- 3. Prestare attenzione a tutte le avvertenze.
- 4. Seguire tutte le istruzioni.
- 5. Non utilizzare l'apparecchio in prossimità di acqua.
- 6. Per la pulizia utilizzare un semplice panno asciutto.
- 7. Non ostruire le aperture di ventilazione. Installare il prodotto in conformità con le istruzioni fornite dal produttore.
- 8. Fare in modo che il cavo di alimentazione non venga calpestato o schiacciato, soprattutto in corrispondenza di spine, prese e nel punto di uscita dall'apparecchio.

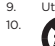

9. Utilizzare solo sistemi di fissaggio/accessori specificati dal produttore. 10. Utilizzare solo carrelli, supporti, treppiedi, staffe o tavoli specificati dal produttore o venduti insieme all'apparecchio. Quando si utilizza un carrello,

prestare attenzione durante lo spostamento dell'insieme carrello/apparecchio per evitare di rovesciarlo causando danni. 11. Scollegare l'apparecchio durante i temporali o quando non utilizzato per lunghi periodi

- di tempo.
- 12. Affidarsi a personale qualificato per tutti gli interventi di assistenza. Gli interventi di assistenza si rendono necessari in caso di danni di qualsiasi tipo all'apparecchio; ad<br>esempio se il cavo di alimentazione o la spina sono danneggiati, se è stato versato<br>liquido o sono caduti oggetti sull'apparecchio, se o umidità, se non funziona normalmente o è caduto.

#### **AVVISI/AVVERTENZE:**

Questo prodotto contiene materiale magnetico. Rivolgersi al proprio medico per gli eventuali effetti del prodotto sui dispositivi medici impiantabili attivi.  $\sqrt{v}$ 

- Il prodotto non deve essere installato o utilizzato in aree di servizio o intrattenimento vicine all'acqua (ad es. piscine coperte, parchi acquatici al chiuso, sale con vasche riscaldate, saune, bagni turchi e piste di pattinaggio al chiuso).
- Per ridurre il rischio di incendio o scosse elettriche, questo prodotto NON deve essere esto a pioggia, liquidi o umidità. Non si applica ai prodotti con grado di protezione IPX4-9.
- Tenere il prodotto lontano dal fuoco e da fonti di calore. NON collocare sorgenti di fiamme libere (ad esempio, candele accese) sul prodotto o in prossimità di esso.
- NON apportare alterazioni non autorizzate al prodotto.
- NON utilizzare un power inverter con questo prodotto.
- NON utilizzare all'interno di veicoli o imbarcazioni.
- Utilizzare questo prodotto esclusivamente con l'alimentatore fornito in dotazione.
- NON posizionare o installare la staffa o il prodotto in prossimità di fonti di calore, quali caminetti, termosifoni, radiatori o altri apparati (inclusi amplificatori) che emettano calore.
- Non utilizzare il mixer ToneMatch® T4S/T8S su treppiedi/stativi instabili. Il mixer è progettato per l'utilizzo solo su supporti con filettatura da 6 mm, con un treppiede/stativo in grado di sostenere dispositivi di peso pari ad almeno 1,9 kg e dimensioni d'ingombro<br>pari a 214 x 311 x 83 mm. L'uso di un treppiede/stativo non progettato per supportare le<br>dimensioni e il peso del mixer T4S/T8S può po causare infortuni.

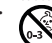

• Contiene pezzi di piccole dimensioni che possono rappresentare un pericolo di soffocamento. Non adatto per bambini di età inferiore a 3 anni.

#### **NOTE:**

- I cavi per diffusori e di interconnessione forniti in dotazione con questo sistema non sono approvati per l'installazione all'interno di muri. Consultare le norme locali per l'edilizia per individuare i tipi di cavi richiesti per l'installazione all'interno di muri.
- La spina dell'alimentazione o dell'accoppiatore deve essere raggiungibile facilmente e rapidamente se utilizzata come dispositivo di spegnimento.
- A causa dei requisiti di ventilazione, Bose sconsiglia di posizionare il prodotto in spazi chiusi o angusti, ad esempio nicchie a parete o armadietti.

## **Informazioni sulle normative**

Questo dispositivo è conforme alla parte 15 delle Norme FCC e agli standard Industry Canada RSS esenti da licenza. Il funzionamento è soggetto alle due seguenti condizioni: (1) il dispositivo non può causare interferenze dannose e (2) deve accettare le interferenze ricevute, incluse quelle che potrebbero causare un funzionamento indesiderato del dispositivo.

Questo prodotto è conforme a tutti i requisiti pertinenti delle direttive UE. La dichiarazione di conformità completa è disponibile all'indirizzo **www.Bose.com/compliance**.

## **Informazioni sui prodotti che generano interferenze elettriche (Conformità FCC per gli Stati Uniti)**

Nota: questa apparecchiatura è stata sottoposta a collaudo ed è risultata conforme ai limiti relativi ai dispositivi digitali di Classe A previsti dalla Parte 15 delle norme FCC. Tali limiti sono stati fissati allo scopo di assicurare un'adeguata protezione da interferenze nocive quando l'apparecchiatura è utilizzata in un'installazione commerciale. Questa apparecchiatura genera, utilizza e può irradiare energia a radiofrequenza e, se non installata e utilizzata in conformità<br>con il manuale di istruzioni, può causare interferenze con le locali comunicazioni radiofoniche.<br>L'utilizzo di questa appare nel qual caso l'utente dovrà adottare misure correttive a proprie spese.

Eventuali modifiche o alterazioni non espressamente approvate da Bose Corporation possono rendere nulla l'autorizzazione dell'utente all'utilizzo dell'apparecchiatura stessa.

La conformità alle normative richiede l'utilizzo di cavi schermati.

Questo prodotto è conforme alle specifiche canadesi ICES-003 di Classe A. CAN ICES-3(A)/NMB-3(A)

Il prodotto è conforme a tutti i requisiti di immunità EN55103-2 per ambienti elettromagnetici di tipo E2.

#### **Names and Contents of Toxic or Hazardous Substances and Elements**

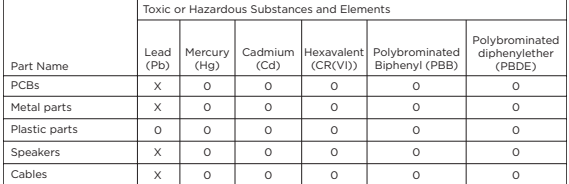

This table is prepared in accordance with the provisions of SJ/T 11364.

0: Indicates that said hazardous substance contained in all of the homogenous materials for this part is below the limit requirement of GB/T 26572.

X: Indicates that said hazardous substance contained in at least one of the homogenous materials used for this part is above the limit requirement of GB/T 26572.

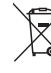

Questo simbolo indica che il prodotto non deve essere smaltito come rifiuto domestico, ma consegnato a una struttura di raccolta appropriata per il riciclo. Uno smaltimento e un riciclo corretti aiutano a preservare le risorse naturali, la salute e l'ambiente. Per ulteriori informazioni sullo smaltimento e sul riciclo di questo prodotto, rivolgersi alle autorità locali, al servizio di smaltimento dei rifiuti o al negozio presso il quale è stato acquistato.

## **Introduzione**

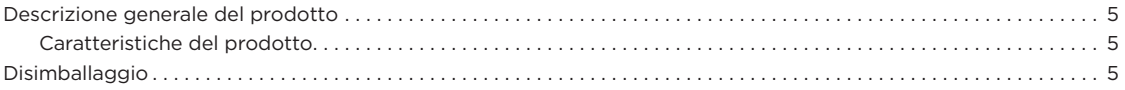

## **Pannelli di controllo e collegamento**

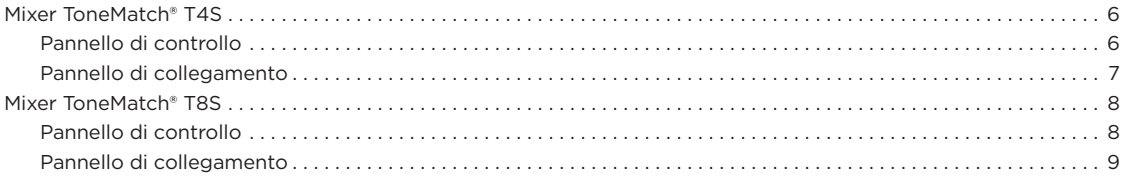

## **Configurazione del sistema**

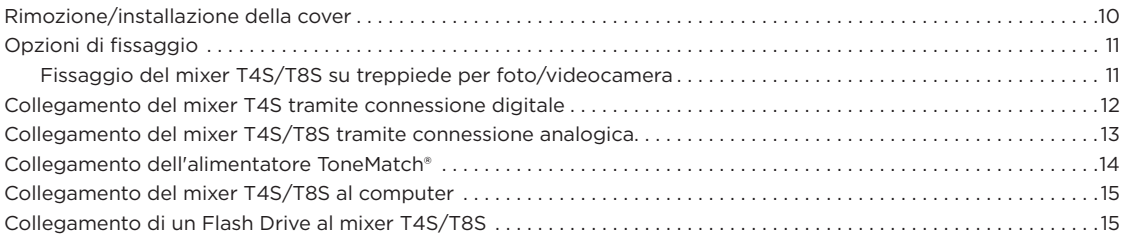

## **Funzionamento**

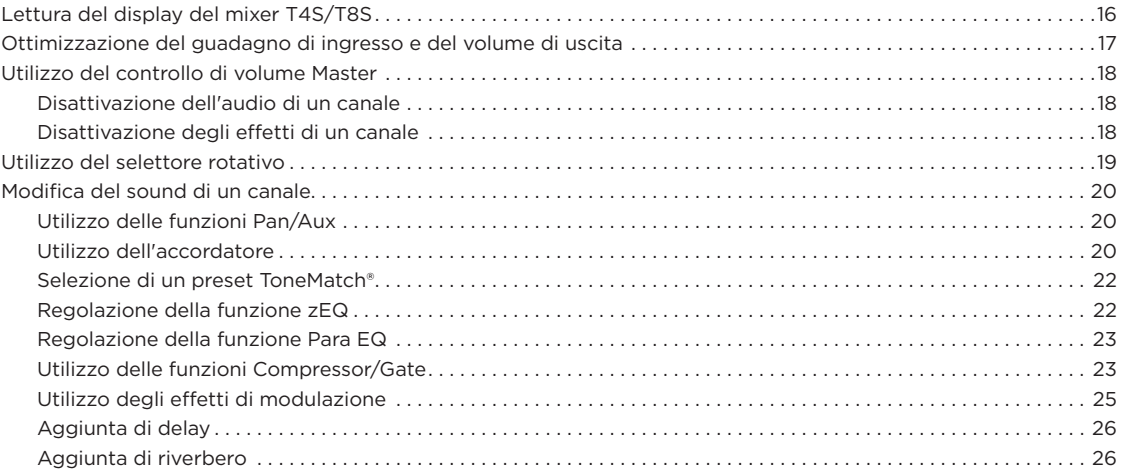

## **Sommario**

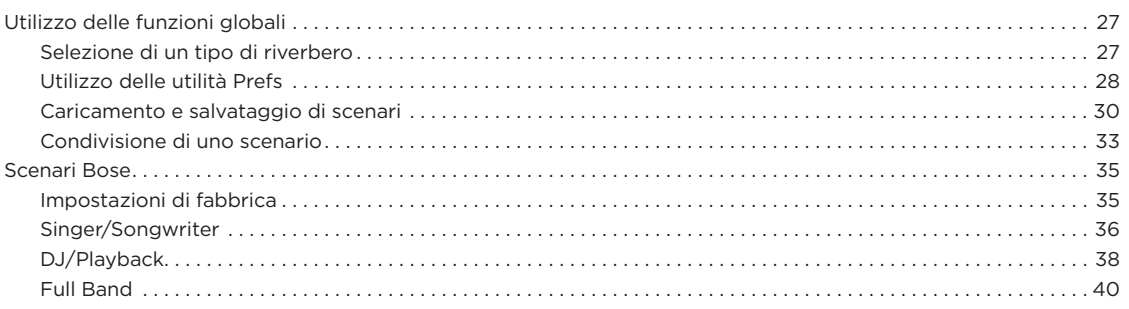

# **Impostazioni di fabbrica**

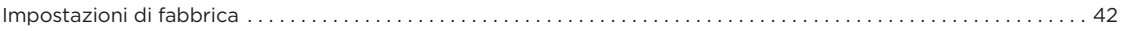

# **Manutenzione**

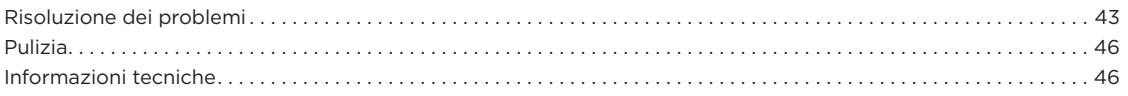

# **Risorse aggiuntive**

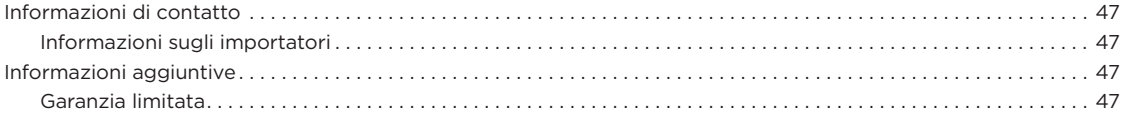

# **Descrizione generale del prodotto**

I mixer ToneMatch® T4S e T8S, compatti a 4 e 8 canali, sono specificatamente progettati per fornire all'artista il pieno controllo della propria musica. Grazie ai potenti motori DSP e alle intuitive opzioni di controllo, offrono EQ, dinamica e processing degli effetti con qualità da studio. L'integrazione del processing Bose® ToneMatch® e la funzione zEQ garantiscono un sound ottimo, specialmente in<br>caso di collegamento a un sistema Bose L1 o F1 per il pieno controllo timbrico end-to-end. Q performance convincenti, grazie ai controlli tattili, ai display a LED di facile lettura e al richiamo di scenari. I mixer ToneMatch sono i compagni di palco definitivi per la performance degli artisti.

## **Caratteristiche del prodotto**

#### **Potente elaborazione audio**

- Effetti aggiornati in qualità da studio con digital audio processing evoluto
- Gli effetti includono compressore, limiter, de-esser, noise gate, chorus, flanger, phaser, tremolo, delay e riverbero
- Elaborazione Bose® ToneMatch® per un suono più naturale da voci e strumenti
- zEQ focalizza il sound dei preset ToneMatch per apportare regolazioni efficaci in un attimo
- ToneMatch, EQ, dinamica ed effetti indipendenti per canale
- Riverbero dedicato per le mandate AUX e riverbero condiviso globale da utilizzare su tutti i canali
- Il master output EQ contribuisce a compensare l'acustica del locale
- Ottimizzazione completa end-to-end della timbrica se utilizzato con sistemi Bose S1 ed F1

#### **Controllo fluido in tempo reale**

- Comandi tattili e indicatori progettati per l'utilizzo da parte di musicisti e DJ durante le performance on stage dal vivo
- Interfaccia utente intuitiva
- Funzione tap tempo delay incorporata, accordatore cromatico, e scenari richiamabili
- Il display a LED e i controlli luminosi sono facili da leggere e utilizzare, anche su palchi scarsamente illuminati

### **Alta densità di connessioni disponibili**

- Connettività e possibilità di controllo mai viste prima su un piccolo mixer digitale
- Quattro (T4S) o otto (T8S) preamplificatori audio di alta qualità con jack combo XLR per microfoni o strumenti, e phantom power commutabile
- Due ingressi Aux per sorgenti aggiuntive, due (T4S) o quattro (T8S) mandate Aux
- USB di tipo A e B per la riproduzione da unità USB o l'interfacciamento con PC/Mac
- Uscite ToneMatch per audio digitale e alimentazione (solo T4S)
- Uscite stereo TRS 1/4" e XLR (solo T8S)
- Uscita indipendente per cuffia

### **Pratiche funzioni Gig-Ready**

- Robusto box con cover magnetica protettiva per proteggere controlli e connettori
- Include un cavo ToneMatch per il collegamento a un sistema Bose L1 Model II o L1 Model 1S per audio digitale e alimentazione (T4S), oppure un alimentatore universale (T8S)
- L'inserto sul lato inferiore consente di utilizzare gli accessori più comuni per il montaggio di una foto/telecamera e tenere così il mixer ToneMatch a portata di mano

# **Disimballaggio**

Vedere la seguente tabella per i contenuti della confezione del mixer:

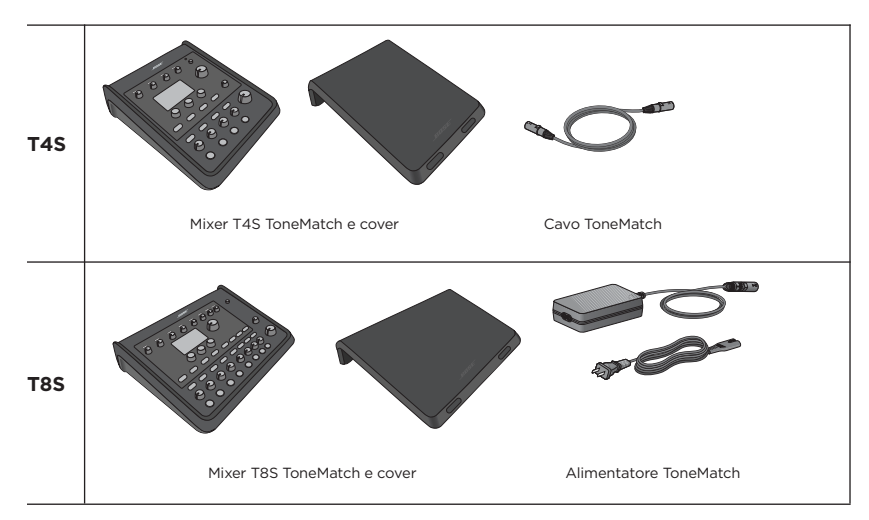

Per un elenco completo dei componenti opzionali e degli accessori, visita **www.Bose.com**.

# **Mixer T4S ToneMatch®**

## **Pannello di controllo**

Figura 1. Pannello di controllo T4S

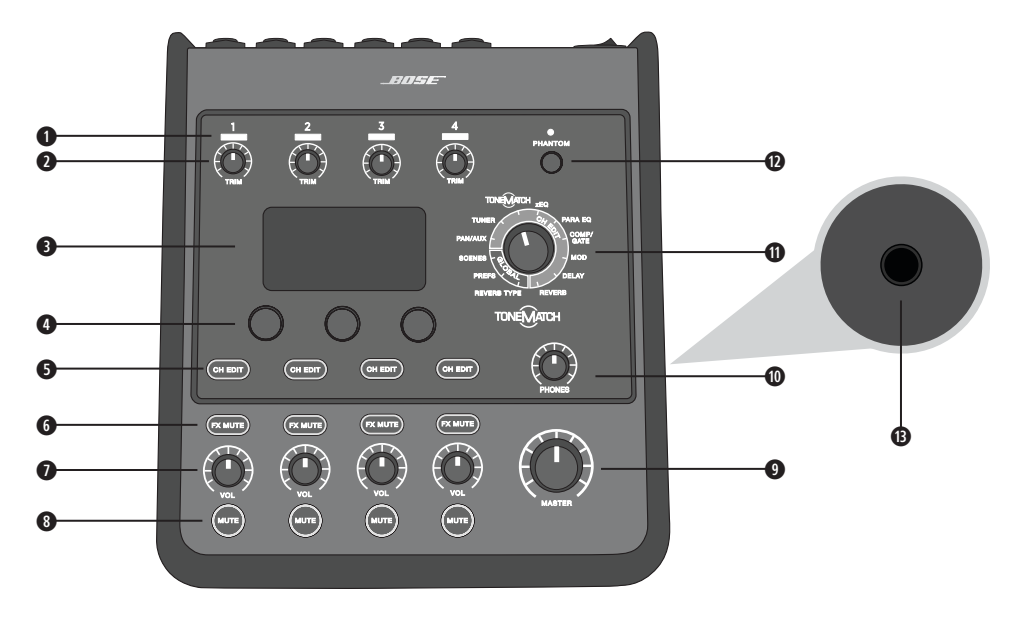

- **q INDICATORI SIGNAL/CLIP (1-4)**  Visualizzano lo stato del segnale in ingresso in base al colore: Verde: indica la presenza di un segnale in ingresso Rosso: indica clipping sulla sorgente d'ingresso
- **@ CONTROLLI DI TRIM (1-4) Regolano la sensitività in ingresso per il rispettivo canale.**
- **e DISPLAY**  Visualizza i menu delle funzioni e le informazioni sul sistema.
- **O CONTROLLI DI EDITING** I tre controlli rotativi a pulsante consentono di selezionare o regolare le voci/ i valori che appaiono sul display.
- **6 PULSANTI CH EDIT (1-4)** Selezionano il canale da modificare.
- **y PULSANTI FX MUTE (1-4)**  Escludono gli effetti Mod, Delay e Riverbero sul canale selezionato.
- **u CONTROLLI DEL VOLUME (1-4)**  Regolano il livello del volume per il rispettivo canale.
- **i PULSANTI MUTE (1-4)**  Disattivano l'uscita audio per il rispettivo canale.
- **o CONTROLLO DI VOLUME MASTER**  Regola il livello d'uscita generale.
- **a CONTROLLO DI VOLUME DELLE CUFFIE**  Regola il livello del volume per l'uscita cuffie.
- **s SELETTORE ROTATIVO**  Consente l'accesso ai parametri globali e relativi ai canali, che vengono regolati utilizzando i controlli di editing.
- **d INTERRUTTORE PHANTOM POWER**  Alimenta i canali d'ingresso 1-4 a +48 V. L'accensione di un LED rosso indica l'attivazione della phantom power.
- **f JACK PER CUFFIE**  Da utilizzare esclusivamente con cuffie con un'impedenza minima di 24 Ω.

## **Pannello di collegamento**

Figura 2. Pannello di collegamento T4S

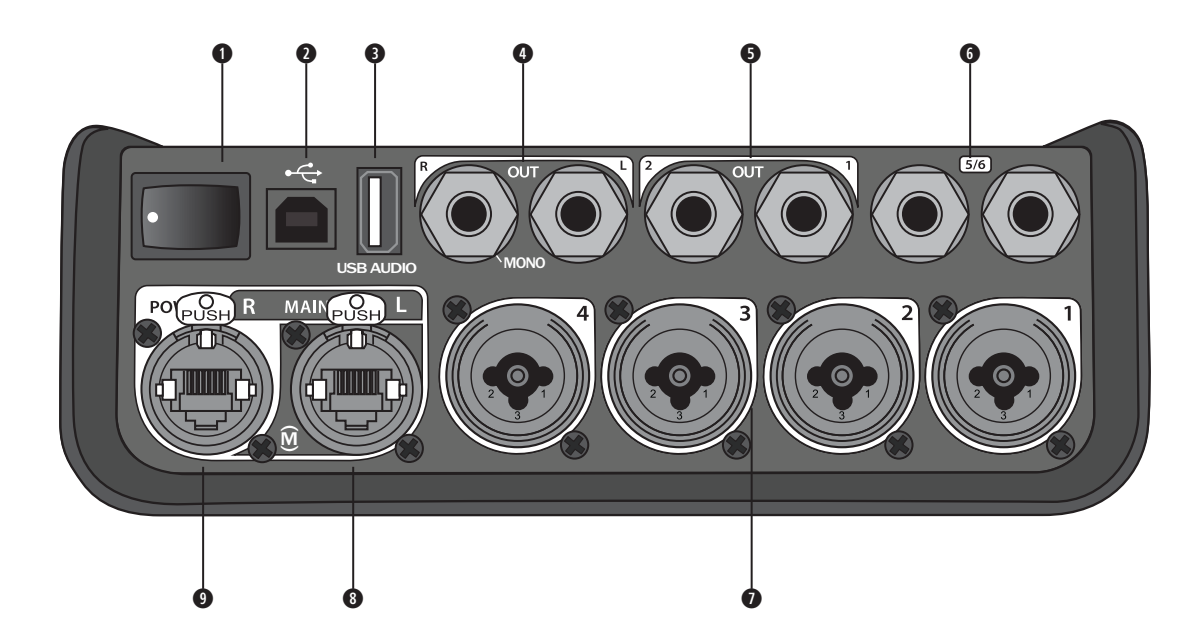

- **q INTERRUTTORE DI ACCENSIONE**  Accende e spegne il mixer.
- **w USB 2.0 TIPO B**  Interfaccia USB che consente di collegare il mixer al computer.
- **e USB 2.0 TIPO A**  Interfaccia USB che consente lo streaming audio da un flash drive.
- **<sup>O</sup> USCITA ANALOGICA L/R** Uscita analogica principale. Compatibile con cavi con connettori da 6 mm bilanciati TRS o sbilanciati TS.
- $\bullet$  **USCITA AUX** Due uscite analogiche definibili dall'utente. Possono essere configurate come uscita pre-fader, post-EQ ed effetti, o come uscita post-fader. Compatibili con cavi con connettori da 6 mm TRS bilanciati.
- **y INGRESSO AUX**  Canali analogici di ingresso 5/6. Compatibili con cavi con connettori da 6 mm TRS bilanciati o TS sbilanciati per ingressi a livello linea. Possono essere utilizzati per ingressi di tipo stereo.
- **u INGRESSI 1-4**  Canali analogici di ingresso 1-4. Compatibili con cavi XLR bilanciati per microfoni o con cavi con connettori da 6 mm TRS bilanciati o TS sbilanciati per ingressi ad alta impedenza, ad esempio da una chitarra.
- **i USCITA DIGITAL MAIN L**  Collegabile digitalmente in stereo a due sistemi L1® Model 1S/II. *Nota: utilizzabile in stereo esclusivamente con l'uscita Digital Main R.*
- **o PORTA DI ALIMENTAZIONE/USCITA DIGITAL MAIN R**  Uscita digitale utilizzata dal sistema L1 Model 1S/II. Alimenta il mixer T4S dalla base di alimentazione L1 Model 1S/II. Può inoltre fornire alimentazione da una presa AC tramite un alimentatore ToneMatch (non in dotazione con il T4S). Compatibile con il cavo ToneMatch® fornito in dotazione.

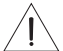

*ATTENZIONE: nonostante la porta ToneMatch sia compatibile con un connettore RJ-45 standard, NON collegare il T4S a una rete di computer o telefonica.*

# **Mixer T8S ToneMatch®**

## **Pannello di controllo**

Figura 3. Pannello di controllo T8S

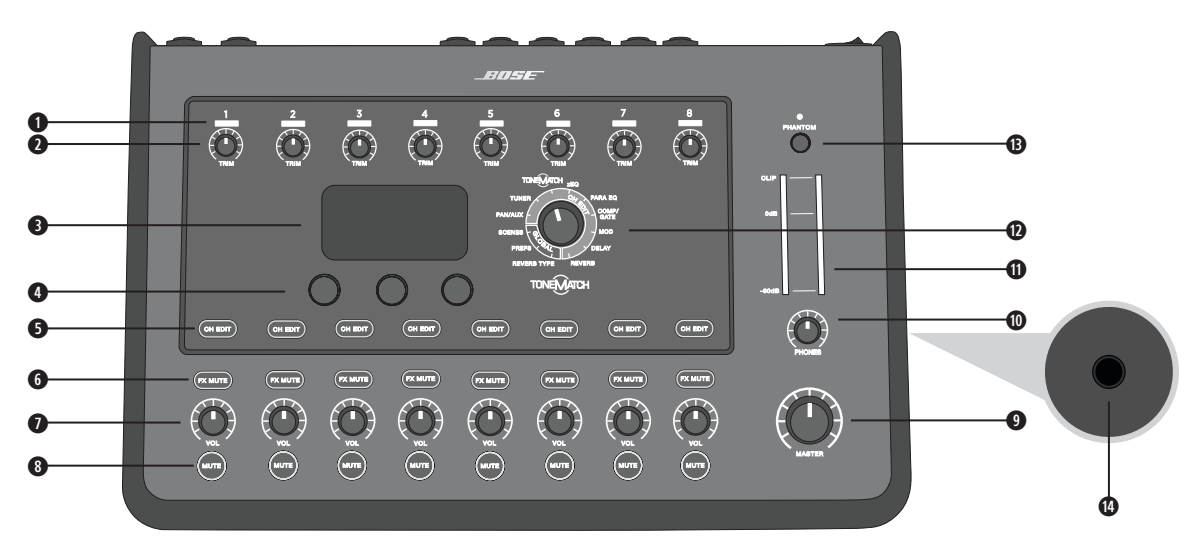

**q INDICATORI SIGNAL/CLIP (1-8)** - Visualizzano lo stato del segnale in ingresso in base al colore: Verde: indica la presenza di un segnale in ingresso Rosso: indica clipping sulla sorgente d'ingresso

- **w CONTROLLI DI TRIM (1-8)** Regolano la sensitività in ingresso per il rispettivo canale.
- **e DISPLAY**  Visualizza i menu delle funzioni e le informazioni sul sistema.
- **r CONTROLLI DI EDITING**  I tre controlli rotativi a pulsante consentono di selezionare o regolare le voci/i valori che appaiono sul display.
- **6 PULSANTI CH EDIT (1-8) –** Selezionano il canale da modificare.
- **y PULSANTI FX MUTE (1-8)**  Escludono gli effetti Mod, Delay e Riverbero sul canale selezionato.
- **u CONTROLLI DEL VOLUME (1-8)**  Regolano il livello del volume per il rispettivo canale.
- **i PULSANTI MUTE (1-8)**  Disattivano l'uscita audio per il rispettivo canale.
- **o CONTROLLO DI VOLUME MASTER**  Regola il livello d'uscita generale.
- **a CONTROLLO DI VOLUME DELLE CUFFIE**  Regola il livello del volume per l'uscita per cuffie.
- **s VU METER PER L'USCITA STEREO**  Consente di misurare visivamente il livello in uscita.
- **d SELETTORE ROTATIVO**  Consente l'accesso ai parametri globali e relativi ai canali, che vengono regolati utilizzando i controlli di editing.
- **f INTERRUTTORE PHANTOM POWER**  Alimenta i canali d'ingresso 1-8 a +48 V. L'accensione di un LED rosso indica l'attivazione della phantom power.
- **g JACK PER CUFFIE**  Da utilizzare esclusivamente con cuffie con un'impedenza minima di 24 Ω.

## **Pannello di collegamento**

Figura 4. Pannello di collegamento T8S

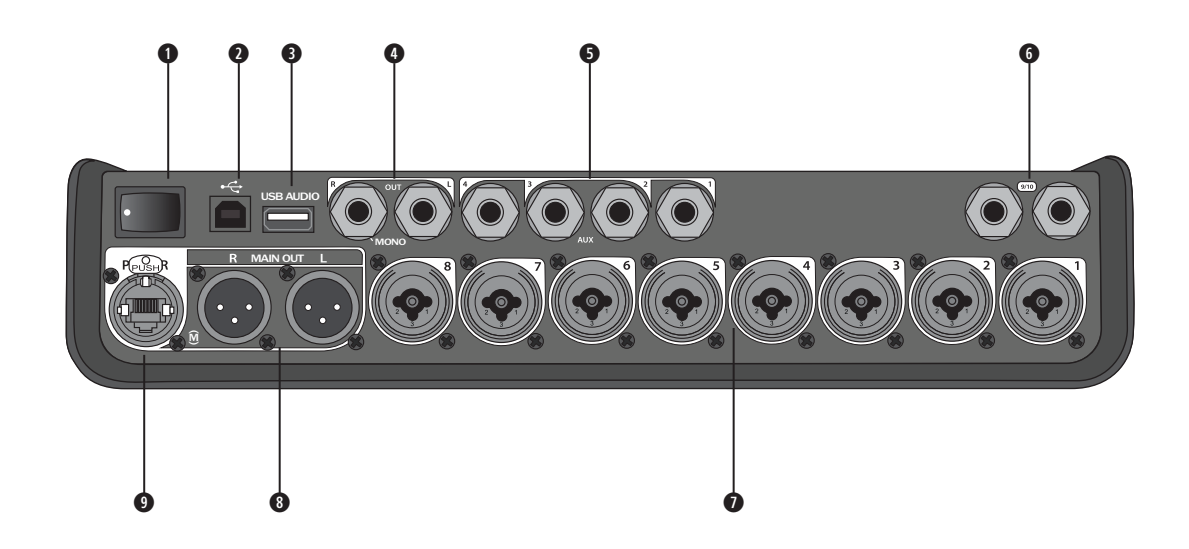

- **q INTERRUTTORE DI ACCENSIONE**  Accende e spegne il mixer.
- **w USB 2.0 TIPO B**  Interfaccia USB che consente di collegare il mixer al computer.
- **e USB 2.0 TIPO A**  Interfaccia USB che consente lo streaming audio da un flash drive.
- **r USCITA ANALOGICA L/R**  Uscita analogica principale. Compatibile con cavi con connettori da 6 mm bilanciati TRS o sbilanciati TS.
- $\bullet$  **USCITA AUX** Quattro uscite analogiche definibili dall'utente. Possono essere configurate come uscita pre-fader, post-EQ ed effetti, o come uscita post-fader. Compatibile con cavi con connettori da 6 mm TRS bilanciati o sbilanciati TS.
- **y INGRESSO AUX**  Canali analogici di ingresso 9/10. Compatibili con cavi con connettori da 6 mm TRS bilanciati o TS sbilanciati con cavi con connettori da 6 mm TRS bilanciati o TS sbilanciati per ingressi a livello linea. Possono essere utilizzati per ingressi di tipo stereo.
- **u INGRESSI 1-8**  Canali analogici di ingresso 1-8. Compatibili con cavi XLR bilanciati per microfoni o con cavi con connettori da 6 mm TRS bilanciati o TS sbilanciati per ingressi ad alta impedenza, ad esempio da una chitarra.
- **i USCITA STEREO XLR**  Uscita analogica stereo. Compatibile con cavi XLR bilanciati per l'uscita stereo.
- **o PORTA DI ALIMENTAZIONE DIGITALE** Da utilizzare con l'alimentatore ToneMatch (vedere "Collegamento dell'alimentatore ToneMatch®" a pagina 14).

*NOTA: IL MIXER T8S NON È PROGETTATO PER LA CONNESSIONE DIGITALE AL SISTEMA L1® MODEL 1S/II.*

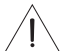

*ATTENZIONE: nonostante la porta ToneMatch sia compatibile con un connettore RJ-45 standard, NON collegare il T8S a una rete di computer o telefonica.*

# **Rimozione/installazione della cover**

Il mixer T4S/T8S viene imballato con la cover installata sul pannello superiore. La cover è progettata per proteggere il pannello di controllo durante il trasporto o l'immagazzinaggio del mixer.

### **Per rimuovere la cover:**

- 1. Porre i pollici sulla parte anteriore della cover e farla scorrere in avanti.
- 2. Afferrare e sollevare la parte posteriore della cover per rimuoverla.

### **Per installare la cover:**

- 1. Far scorrere la cover sul mixer, dalla parte posteriore verso quella anteriore.
- 2. La cover magnetica si blocca automaticamente fissandosi al mixer.

Figura 5. Rimozione e installazione della cover

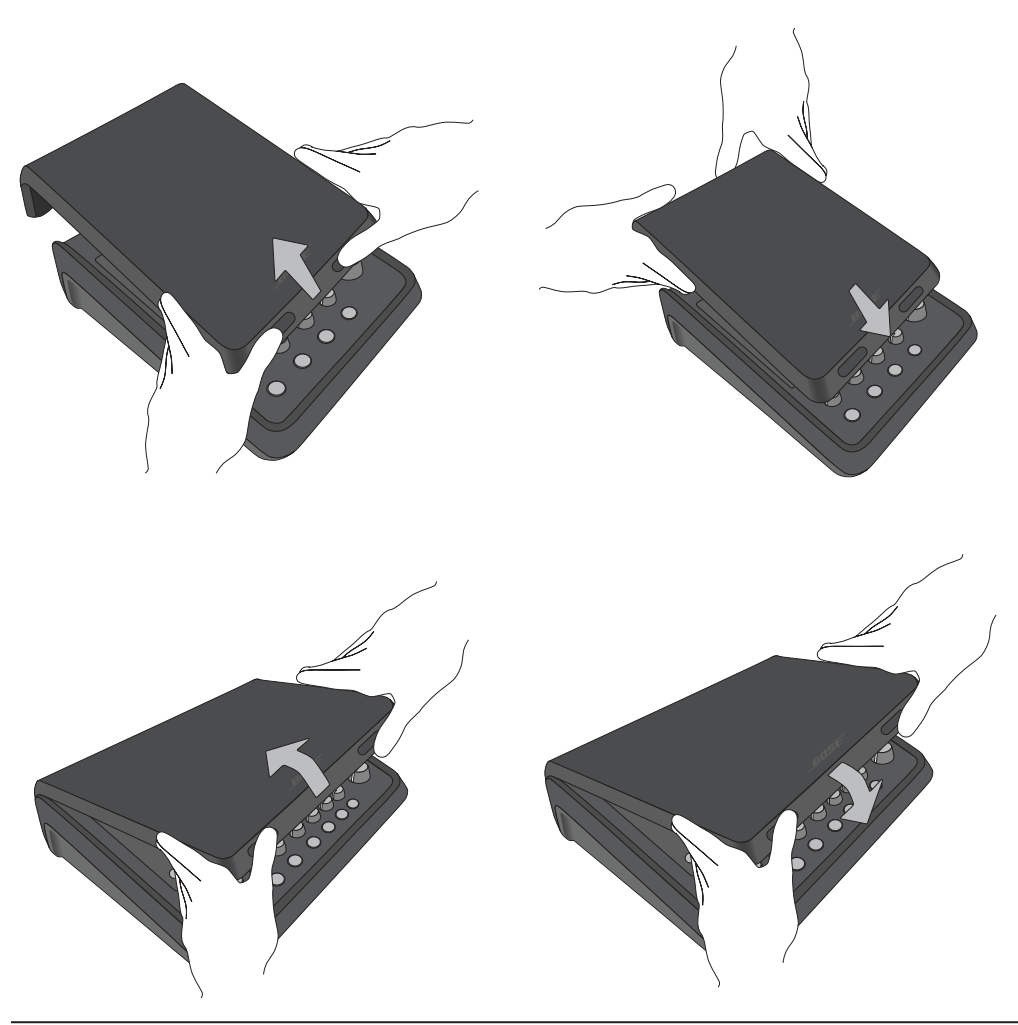

# **Opzioni di montaggio**

Il mixer T4S/T8S è dotato di un inserto per vite di fissaggio da <sup>6</sup> mm. Ciò ne consente il sostegno su diversi prodotti che siano dotati di vite di fissaggio da 6 mm, inclusi i treppiedi per foto/videocamere.

### **Fissaggio del mixer T4S/T8S su treppiede per foto/videocamera**

- 1. Aprire le gambe del treppiede e bloccarlo all'altezza desiderata.
- 2. Rimuovere la staffa dalla parte superiore del treppiede per foto/videocamera e fissarla con la vite alla parte inferiore del mixer T4S/T8S. Verificare che la piccola rientranza sul mixer T4S/T8S sia perfettamente allineata alla protuberanza sulla staffa. Vedere la Figura 6.
- 3. Fissare la staffa con il mixer T4S/T8S nuovamente sul treppiede. Vedere la Figura 8.

Figura 6. Fissaggio della staffa al mixer T4S Figura 8. Montaggio del mixer T4S sul treppiede tramite la staffa

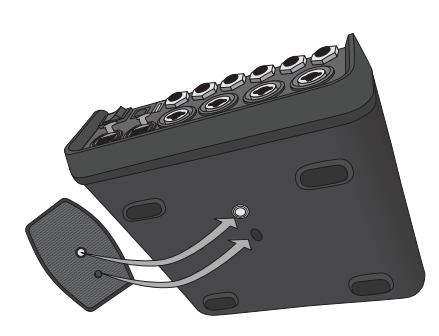

Figura 7. Staffa fissata al mixer T4S

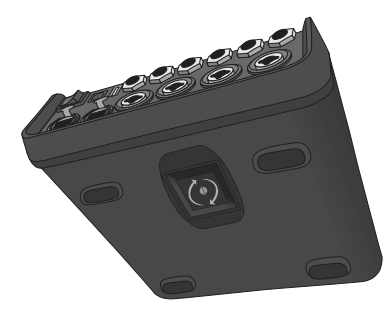

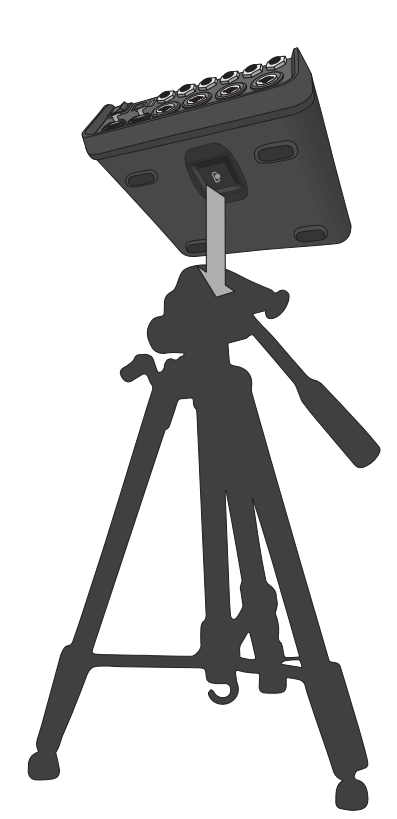

*AVVERTENZA: non utilizzare il mixer ToneMatch® T4S/T8S su treppiedi/stativi instabili. Il mixer è progettato per l'utilizzo solo su supporti con filettatura da 6 mm con un treppiede in grado di sostenere dispositivi di peso pari ad almeno 1,9 kg e dimensioni d'ingombro pari a 214 x 311 x 83 mm. L'uso di un treppiede non progettato per supportare le dimensioni ed il peso del mixer T4S/T8S può portare a condizioni di instabilità e pericolo e causare infortuni.*

# **Collegamento del mixer T4S tramite connessione digitale**

- 1. Verificare che il sistema L1 Model 1S/II e il mixer T4S siano spenti e che il controllo di volume master di quest'ultimo sia impostato al minimo.
- 2. Collegare un'estremità del cavo ToneMatch® alla porta di alimentazione/uscita Digital Main R del mixer T4S. Collegare l'altra estremità del cavo ToneMatch alla porta ToneMatch presente sulla base di alimentazione. *Nota: per collegare il mixer T4S a due basi di alimentazione L1 Model 1S/II, collegare la seconda base di alimentazione alla porta dell'uscita Digital Main L del mixer T4S con un cavo ToneMatch.*
- 3. Accendere il mixer, quindi accendere la base di alimentazione L1 Model 1S/II.
- 4. Collegare gli strumenti e regolare i livelli. Vedere "Ottimizzazione del guadagno di ingresso e del volume di uscita" a pagina 17.

Figura 9. Due sistemi L1 Model II collegati a un mixer T4S tramite connessione digitale

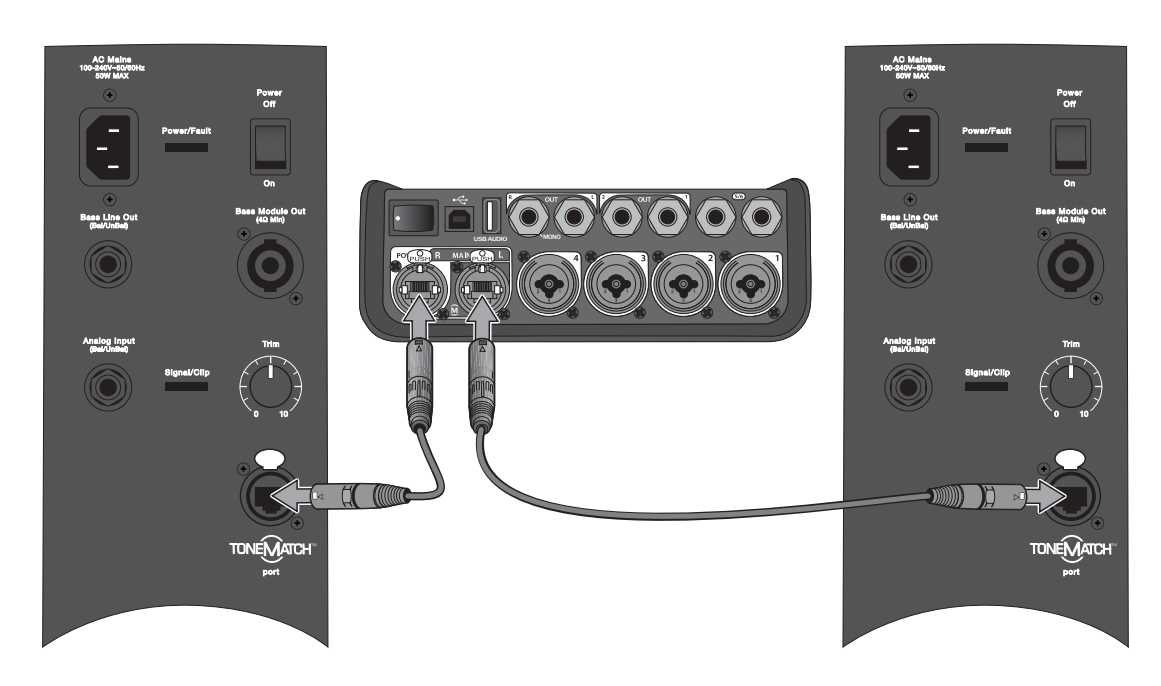

*Nota: non è possibile connettere digitalmente il mixer T8S né alimentarlo dal sistema L1 Model 1S/II.*

# **Collegamento del mixer T4S/T8S tramite connessione analogica**

- 1. Verificare che il dispositivo da collegare e il mixer T4S/T8S siano spenti e che il controllo di volume master di quest'ultimo sia impostato al minimo.
- 2. Collegare uno o due dispositivi alle uscite stereo XLR del mixer T8S (vedere la Figura 10) tramite cavi XLR bilanciati.

*Nota: il mixer T4S/T8S può essere collegato a un dispositivo tramite la porta di uscita analogica R con un cavo con connettore TRS da 6 mm (venduto separatamente). Collegare l'altra estremità del cavo TRS alla porta d'ingresso analogico del dispositivo. Per collegare il mixer T4S/T8S a due dispositivi, collegare il secondo dispositivo alla porta di uscita analogica L dell'unità con un cavo TRS da 6 mm.*

- 3. Collegare un alimentatore ToneMatch® alla porta di alimentazione del mixer T4S/T8S e inserirlo in una presa AC funzionante. Vedere "Collegamento dell'alimentatore ToneMatch®" a pagina 14.
- 4. Accendere il mixer T4S/T8S, quindi il dispositivo collegato.
- 5. Collegare gli strumenti e regolare i livelli. Vedere "Ottimizzazione del guadagno di ingresso e del volume di uscita" a pagina 17.

Figura 10. Due sistemi F1 collegati a un mixer T8S tramite connessione analogica

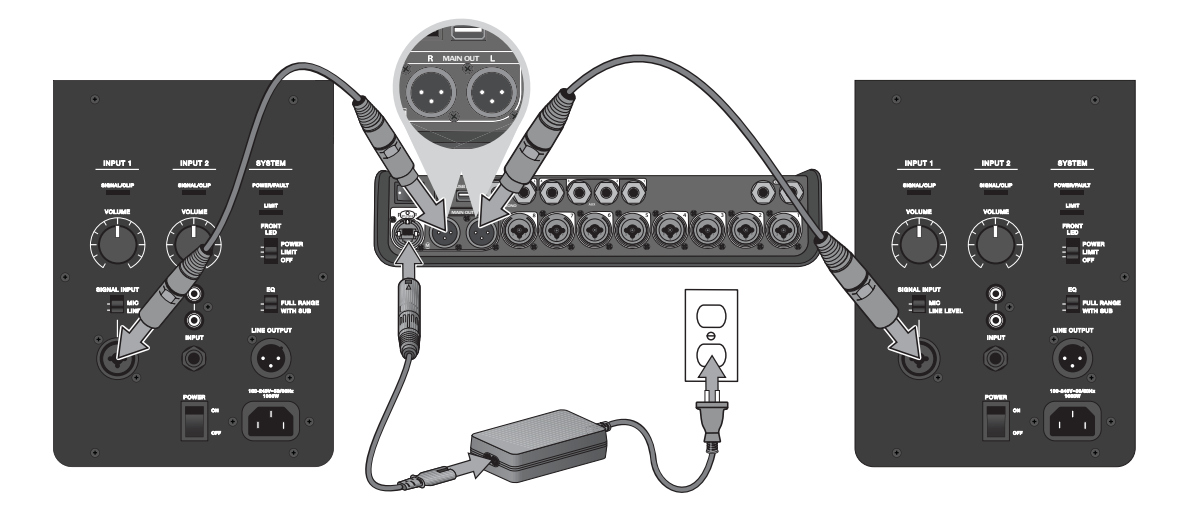

# **Collegamento dell'alimentatore ToneMatch®**

L'alimentatore ToneMatch eroga alimentazione al mixer T4S/T8S.

- 1. Collegare il cavo dell'alimentatore alla porta di alimentazione del mixer T4S/T8S.
- 2. Collegare un'estremità del cavo di alimentazione AC all'alimentatore.
- 3. Collegare l'estremità opposta del cavo di alimentazione a una presa elettrica AC funzionante.
- 4. Portare l'interruttore di accensione del mixer T4S/T8S in posizione ON.

*Nota: l'alimentatore fornito in dotazione col mixer T8S è necessario per utilizzare il prodotto. L'alimentatore non viene fornito in dotazione col mixer T4S, che non lo richiede.*

Figura 11. Collegamento del mixer T4S all'alimentatore

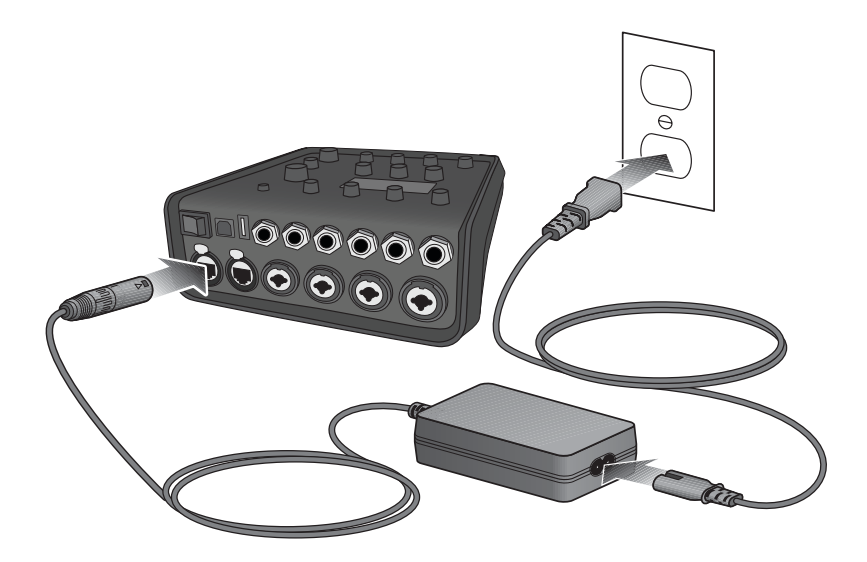

# **Collegamento del mixer T4S/T8S al computer**

Il mixer T4S/T8S è dotato di una porta USB per il collegamento a un computer. Questo consente di scaricare scenari operativi in un computer o di installare aggiornamenti al sistema. Per ulteriori dettagli sull'aggiornamento del sistema, visitare il sito **www.Bose.com/livesound**.

Quando è collegato a un computer, il mixer T4S/T8S può essere utilizzato anche come dispositivo audio USB generico per la registrazione e la riproduzione.

*Nota: il mixer T4S/T8S funziona a 48 kHz/24 bit. Utilizzando il mixer T4S/T8S con software di registrazione, potrebbe essere necessario configurare il software per il funzionamento a 48 kHz/24 bit.*

*Nota: per collegare il mixer T4S/T8S al computer, è richiesto un cavo USB (da tipo A a tipo B, non fornito in dotazione).*

- 1. Collegare il mixer a una sorgente di alimentazione (un alimentatore ToneMatch® per il mixer T4S/T8S o un sistema L1 Model 1S/II, solo per il mixer T4S).
- 2. Collegare un'estremità del cavo USB alla porta USB 2.0 tipo B del mixer (Figura 12).
- 3. Collegare l'altra estremità del cavo USB a una porta USB del computer.
- 4. Accendere il mixer.

Figura 12. Connessione del mixer T4S alla porta USB

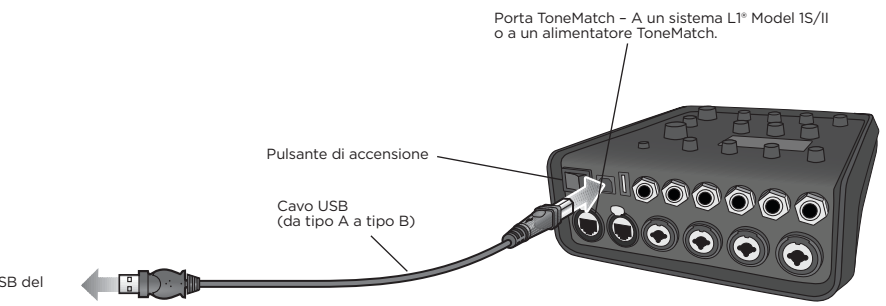

Alla porta USB del computer

# **Collegamento di un Flash Drive al mixer T4S/T8S**

Inserire un'unità flash USB 2.0/3.0 sulla quale siano memorizzati file WAV/MP3 nella porta USB 2.0 tipo A per riprodurre le tracce audio con il mixer.

Figura 13. Collegamento di un Flash Drive al mixer T4S

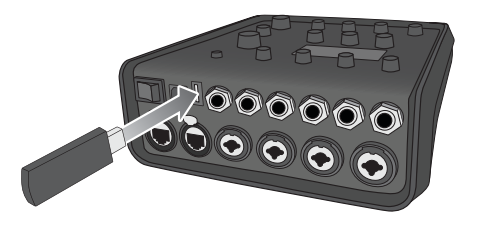

# **Lettura del display del mixer T4S/T8S**

Il display è l'interfaccia che consente di utilizzare il mixer. La Figura 14 mostra un esempio delle informazioni visualizzate sul display e delle convenzioni di funzionamento di base. Il contenuto del display dipende dalla posizione del selettore rotativo.

Figura 14. Esempio di display e delle convenzioni di funzionamento

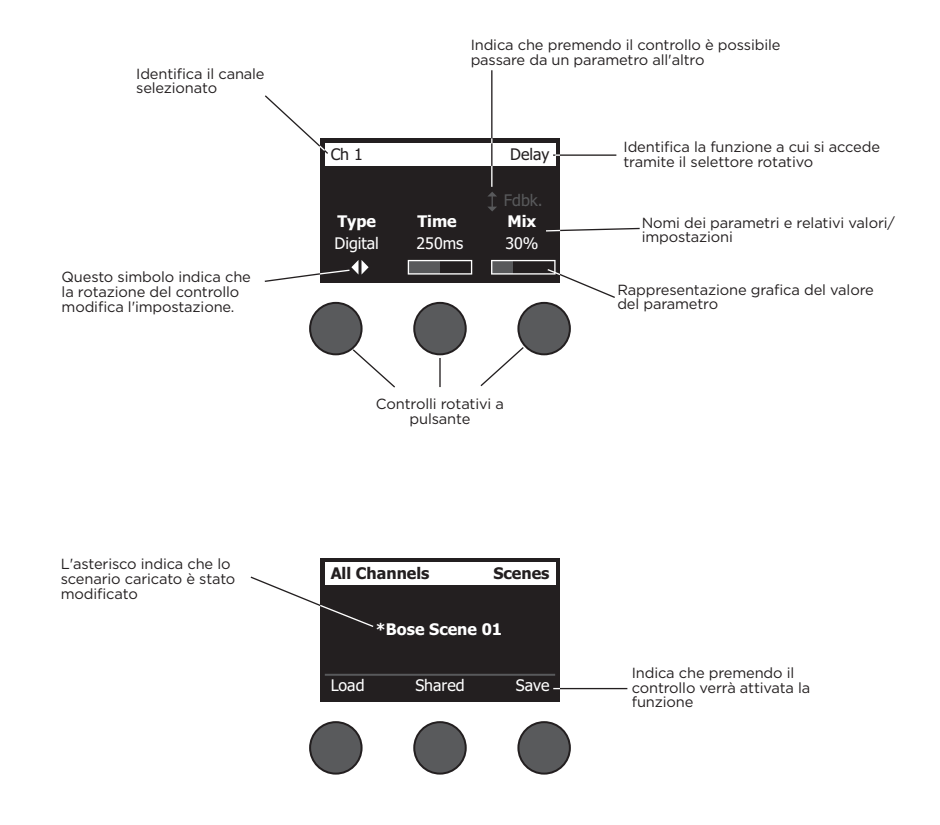

# **Ottimizzazione del guadagno di ingresso e del volume di uscita**

La qualità del livello di volume del sistema dipende dalla combinazione tra le regolazioni del guadagno del canale di ingresso, del volume master e del volume del canale. Procedere come segue per ogni canale utilizzato.

- 1. Verificare che i controlli di volume **Master**, **Trim** e volume del canale siano impostati al minimo.
- 2. Regolare il controllo di **Trim** del canale di ingresso.
	- A. Se è il caso, regolare il volume dello strumento o della sorgente audio al livello desiderato.
	- B. Suonare lo strumento/riprodurre la sorgente audio fino a raggiungere il livello di prestazioni desiderato.
	- C. Ruotare lentamente il controllo di **Trim** in senso orario finché l'indicatore Signal/Clip non si illumina in verde. Se l'indicatore lampeggia in rosso o diventa rosso fisso, ruotare il controllo di **Trim** in senso antiorario per diminuire il livello.
	- D. Utilizzare gli indicatori del livello di ingresso (pag. 28) nel menu **Prefs** per controllare i livelli di ingresso.

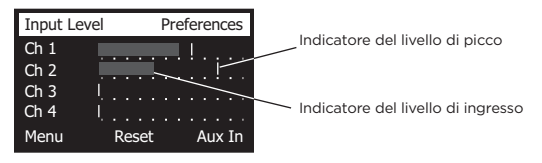

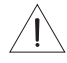

*ATTENZIONE: se si utilizza un dispositivo che richiede la phantom power (+48 V), ad esempio un microfono a condensatore, premere l'interruttore Phantom power prima di procedere alla regolazione del controllo di Trim.*

*Nota: l'indicatore del livello di ingresso nel menu Prefs può essere utile durante la regolazione del livello di Trim di ingresso (vedere a pag. 28).*

- 3. Impostare il controllo di volume **Master** in posizione centrale (ore 12).
- 4. Ruotare lentamente il controllo di volume del canale in senso orario fino a raggiungere il livello desiderato.

# **Utilizzo del controllo di volume Master**

Il controllo di volume **Master** regola il livello generale di uscita del T4S/T8S ToneMatch**®** e dell'uscita **Master** analogica. Durante il normale funzionamento, è consigliabile mantenere il controllo **Master** impostato in posizione centrale (ore 12). Una volta impostati i livelli di volume per tutti i canali, è possibile alzare o abbassare il volume **Master** rispetto a questa posizione.

## **Disattivazione dell'audio di un canale**

I pulsanti **Mute** consentono di disattivare l'audio del rispettivo canale.

• Per disattivare l'audio di un canale, premere una volta il pulsante **Mute**. Il pulsante **Mute** si illumina in bianco per indicare che l'audio del canale è disattivato. Il display visualizza "CH MUTE" per il rispettivo canale.

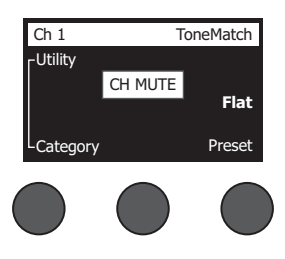

• Premere nuovamente il pulsante **Mute** per riattivare l'audio del canale. Il pulsante **Mute** si spegne per indicare che l'audio del canale è attivato.

### **Disattivazione degli effetti del canale**

I pulsanti **FX Mute** disattivano solo gli effetti Mod, Delay e Riverbero sul rispettivo canale. La disattivazione degli effetti non esclude i preset ToneMatch né le impostazioni di zEQ, Para EQ e Comp/Gate.

• Per disattivare gli effetti su un canale, premere una volta il pulsante **FX Mute**. Il pulsante **FX Mute** si illumina in bianco per indicare che gli effetti sul canale sono disattivati. Il display visualizza "FX MUTE" per il rispettivo canale.

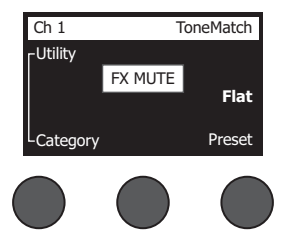

• Premere nuovamente il pulsante **FX Mute** per riattivare gli effetti sul canale. Il pulsante **FX Mute** si spegne per indicare che gli effetti sul canale sono attivati.

# **Utilizzo del selettore rotativo**

Il selettore rotativo consente di accedere alle funzioni di uscita del mixer ToneMatch**®**. Nella Figura 15 sono riepilogate le nove funzioni relative ai canali e le tre funzioni globali. Le pagine seguenti descrivono come regolare ogni funzione.

Figura 15. Selettore rotativo

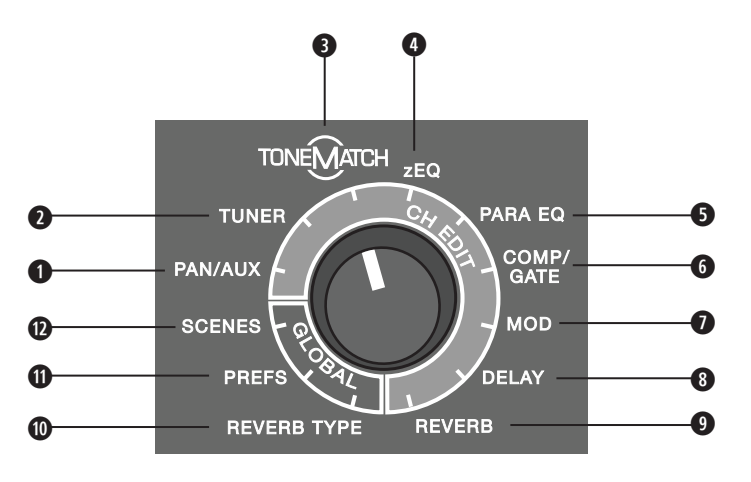

### **Funzioni relative ai canali**

- **q Pan/Aux** Consente l'accesso alla funzione Pan e agli ingressi/alle uscite Aux.
- **w Tuner** Fornisce informazioni per accordare uno strumento collegato al canale selezionato.
- **e ToneMatch** Consente l'accesso ai preset ToneMatch proprietari, sviluppati per strumenti e microfoni specifici.
- **r zEQ** Come parte del preset ToneMatch selezionato, zEQ consente l'accesso ai controlli di regolazione delle frequenze basse/medie/alte comprese nella gamma dello strumento o del microfono.
- **6 Para EQ** Consente l'accesso ai controlli delle EQ parametriche per canale.
- **y Comp/Gate** Consente l'accesso ai preset Gate, Compression, Limiter, De-Esser e Kick Drum con parametri regolabili.
- **u Mod** Consente l'accesso a diversi effetti di modulazione: chorus, flanger, phaser e tremolo.
- **i Delay** Consente l'accesso a tre tipi di delay e alla funzione tap tempo delay.
- **o Reverb** Applica il riverbero al canale selezionato e può essere inviato all'uscita generale o Aux.

### **Funzioni globali**

- **a Reverb Type** Applica il tipo di riverbero selezionato a tutti i canali di uscita master o a tutte le mandate Aux.
- **s Prefs** Consente l'accesso a diverse utilità di sistema.
- **d Scenes** Consente di salvare e caricare scenari operativi (un'istantanea completa dello stato dell'unità).

# **Modifica del sound di un canale**

Le funzioni CH Edit consentono di accedere alle impostazioni che hanno effetto sui canali selezionati. Queste funzioni sono: Pan/Aux, Tuner, ToneMatch®, zEQ, Para EQ, Comp/Gate, Mod, Delay e Reverb.

Per modificare un canale:

- 1. Premere il pulsante **CH Edit 1**, **2**, **3**, **4**, (T4S e T8S) **5**, **6**, **7**, o **8** (solo T8S). Il canale selezionato viene visualizzato nell'angolo superiore sinistro del display.
- 2. Selezionare una delle funzioni **CH Edit** con il selettore rotativo.
- 3. Regolare le impostazioni per la funzione selezionata in base alle seguenti istruzioni.

*Nota: è possibile modificare un solo canale alla volta. Il pulsante CH Edit consente di modificare solo il canale selezionato.* 

### **Utilizzo delle funzioni Pan/Aux**

La funzione Pan/Aux consente di inviare l'audio all'uscita master L o R, all'ingresso di controllo Aux o alla mandata Aux.

### **Utilizzo della funzione Pan**

Il controllo Pan consente di inviare ciascun canale allo spazio specifico ad esso assegnato in un mix stereo.

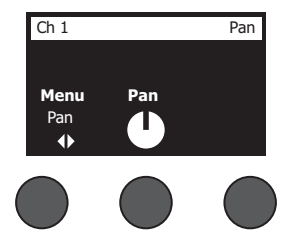

- 1. Premere o ruotare il controllo di editing di sinistra e selezionare Pan dal menu.
- 2. Ruotare il controllo **Pan** per regolare l'uscita line tra L e R.

### **Ingressi Aux 5/6 (9/10)**

L'ingresso Aux 5/6 (9/10) consente di collegare una sorgente stereo a livello linea, ad esempio un dispositivo mobile.

- 1. Premere o ruotare il controllo di sinistra e selezionare Aux In 5/6 dal menu.
- 2. Ruotare il controllo **5 Lvl** o **6 Lvl** per regolare il livello del segnale sul canale 5 o sul canale 6.
- 3. Premere il controllo **5 Lvl** per passare a **5 Pan** o **6 Lvl** per passare a **6 Pan**. Ruotare il controllo **Pan** per regolare il pan tra L e R.

![](_page_19_Picture_20.jpeg)

#### **Invio dei segnali di ingresso alle uscite Aux**

La funzione Aux consente di inviare i segnali a due (solo T4S) o quattro uscite Aux (solo T8S) per diverse applicazioni di elaborazione del segnale, registrazione e sound reinforcement. Il livello del segnale è regolabile per ognuna delle uscite Aux disponibili:

*Nota: per disattivare l'uscita Aux, premere il controllo Level. Premerlo nuovamente per riattivarla.*

![](_page_20_Picture_4.jpeg)

- 1. Premere o ruotare il controllo **Menu** e selezionare una mandata Aux.
- 2. Ruotare il controllo **Level** per regolare il livello del segnale del canale selezionato.
- 3. Ruotare il controllo **Tap** per far scorrere il relativo menu ed evidenziare il punto di accesso desiderato.
	- **A. Dry: After Preamp** Il segnale puro (senza alcuna elaborazione) viene inviato direttamente dalla fase di preamplificazione.
	- **B. Pre: With EQ & Fx** Il segnale già elaborato viene inviato dalla fase di preamplificazione.
	- **C. Post: After Fader** Il segnale già elaborato viene inviato dopo il controllo di volume del canale.
- 4. Premere il controllo **Select** per selezionare il punto di accesso, o **Cancel** per uscire senza apportare modifiche. Il nome del punto di accesso selezionato viene visualizzato in grassetto.

### **Utilizzo dell'accordatore**

Per ogni canale di ingresso è disponibile un accordatore indipendente. Nella parte inferiore del display viene visualizzata la nota riprodotta dallo strumento. Mentre si accorda lo strumento, sul display appare un indicatore di intonazione che mostra se la nota sia crescente o calante. Regolare l'intonazione dello strumento in modo che il cursore sia allineato al centro della schermata.

*Nota: per accordare in silenzio, premere il pulsante Mute per il canale desiderato.*

![](_page_20_Picture_15.jpeg)

Utilizzare la funzione Transpose per modificare l'intonazione di riferimento verso l'alto o verso il basso di due semitoni. Oppure impostare precisamente l'intonazione desiderata utilizzando quella di riferimento.

## **Selezione di un preset ToneMatch®**

La funzione ToneMatch consente di selezionare un preset ToneMatch per lo strumento o il microfono desiderato. Questa tecnologia proprietaria ottimizza l'equalizzazione del sistema per preservare il sound naturale di uno strumento o di un microfono specifico. I preset sono organizzati per categorie e vengono selezionati separatamente per ogni canale.

1. Ruotare il controllo **Category** per accedere all'elenco delle categorie ed evidenziare quella desiderata.

![](_page_21_Figure_4.jpeg)

- 2. Premere il controllo **Select** per selezionare la voce desiderata, o **Cancel** per uscire dall'elenco senza apportare modifiche.
- 3. Se è stato premuto **Select**, ruotare il controllo **Preset** per accedere all'elenco di preset ed evidenziare quello desiderato.
- 4. Premere il controllo Select per selezionare la voce desiderata, o **Cancel** per uscire dall'elenco senza apportare modifiche.

![](_page_21_Figure_8.jpeg)

### **Regolazione della funzione zEQ**

La funzione zEQ fa parte della tecnologia di preset ToneMatch. Consente di regolare le frequenze basse/medie/alte comprese nella gamma di uno strumento o un microfono.

Per regolare la funzione zEQ, ruotare il controllo posto sotto la corrispondente banda di frequenze.

*Nota: per escludere una singola banda di frequenze, premere il controllo corrispondente. Premerlo nuovamente per riattivarla.*

![](_page_21_Picture_13.jpeg)

### **Regolazione della funzione Para EQ**

La funzione Para EQ fornisce tre equalizzazioni parametriche centrate su una frequenza specificata dall'utente, entro la gamma compresa tra 50 Hz e 16 kHz.

*Nota: per escludere le impostazioni Para EQ, premere il controllo Select. Premerlo nuovamente per riattivarle.*

- 1. Premere o ruotare il controllo **Select** e selezionare la banda Para EQ 1-3.
- 2. Ruotare il controllo **Level** per regolare il livello di incremento/taglio da -15 dB a +15 dB.
- 3. Ruotare il controllo **Freq** per regolare la frequenza centrale da 50 Hz a 16 kHz.
- 4. Premere il controllo **Freq** per passare a Width. Ruotare il controllo **Width** per regolare la larghezza della curva a campana attorno alla frequenza centrale, da 0,20 ottave a 5,00 ottave.

![](_page_22_Figure_8.jpeg)

### **Utilizzo delle funzioni Compressor/Gate**

La funzione Comp/Gate fornisce l'accesso ai preset Gate, Compression, Limiter, De-Esser e Kick Drum con parametri regolabili.

*Nota: per escludere le impostazioni Comp/Gate, premere il controllo Type. Premerlo nuovamente per riattivarle. Nota: solo un effetto per canale.*

![](_page_22_Figure_12.jpeg)

- 1. Ruotare il controllo **Type** per accedere all'elenco degli effetti Comp/Gate ed evidenziare quello desiderato:
	- **A. Compressor 1: Light** Compressore caratterizzato da un basso rapporto di compressione predefinito, con parametri di soglia e guadagno variabili. Consigliabile come compressore generico per la maggior parte degli strumenti e dei microfoni che richiedono un livello di controllo minimo.
	- **B. Compressor 2: Medium** Compressore caratterizzato da un moderato rapporto di compressione predefinito, con parametri di soglia e guadagno variabili. Consigliabile per bassi, chitarre, tastiere e voci che richiedono un livello di controllo medio.
	- **C. Compressor 3: Heavy** Compressore caratterizzato da un rapporto di compressione elevato predefinito, con parametri di soglia e guadagno variabili. Consigliabile per strumenti (come corni e tamburi) e voci dal sound potente, che richiedono un livello di controllo più aggressivo.
	- **D. Limiter** Limiter caratterizzato da un rapporto predefinito (∞:1), con parametri di soglia e guadagno variabili. Consigliabile per strumenti dal sound molto potente, come la batteria, per impedire che i picchi di segnale sovraccarichino il canale.
- **E. De-Esser** Compressore side-chain caratterizzato da un rapporto di compressione predefinito, con parametri di soglia e guadagno variabili. Progettato per ridurre i sibili nelle voci.
- **F. Noise Gate** Noise gate caratterizzato da un tempo di attacco predefinito, con soglia e velocità (tempo di rilascio) variabili. Consigliabile per eliminare i rumori indesiderati prodotti da microfoni e strumenti.
- **G. KickGate 1: Regular** Gate caratterizzato da un tempo di attacco predefinito, con parametri di soglia e velocità (tempo di rilascio) variabili. Questa tecnologia proprietaria di Bose® è progettata appositamente per la cassa della batteria e offre il massimo guadagno possibile prima dell'innesco del feedback, massimizzando la potenza del sound della cassa attraverso un sistema PA.
- **H. KickGate 2: Fast** Come il KickGate 1, ma impostato per ritmi più veloci. Questa impostazione è consigliabile se si utilizza una cassa con doppio pedale.
- 2. Premere il controllo **Select** per selezionare la voce desiderata, o **Cancel** per uscire dall'elenco senza apportare modifiche.
- 3. *Compressor 1-3, Limiter, De-Esser*: ruotare il controllo **Thresh** per regolare la soglia di ingresso (trigger) tra -50 dB e 0 dB. Ruotare il controllo **Gain** per regolare il guadagno tra 0 dB e -30,0 dB. La barra del guadagno sopra il controllo mostra la quantità di riduzione del guadagno. Queste informazioni facilitano l'impostazione della soglia. *Noise Gate*: ruotare il controllo **Thresh** per regolare la soglia di ingresso (trigger) tra -90 dB e -30 dB. Ruotare il controllo **Speed** per impostare la velocità di chiusura del gate su un valore qualsiasi compreso tra 0% (più veloce) e 100% (più lento). Ruotare il controllo **Ramp** per regolare l'inclinazione del gate tra 0% (orizzontale) e 100% (verticale).

*KickGate 1-2*: ruotare il controllo **Thresh** per regolare la soglia di ingresso (trigger) tra -20 dB e 0 dB. Ruotare il controllo **Tight** per regolare la velocità di chiusura del gate tra 0% (più lenta) e 100% (più veloce).

### **Utilizzo di KickGate**

KickGate è una tecnologia proprietaria di Bose® che consente di aumentare il livello di un canale per la cassa della batteria, eliminando il rischio di feedback dal microfono. Nel menu Comp/Gate sono disponibili due impostazioni di KickGate.

- 1. Collegare il tipo di microfono appropriato.
- 2. Selezionare un preset ToneMatch**®** appropriato.
- 3. Regolare il controllo di **Trim** di ingresso del canale finché solo i colpi più forti della cassa della batteria accendono il LED rosso del canale di ingresso, quindi continuare la regolazione del controllo finché il LED non diventa verde. Questa procedura ottimizza il livello di Trim di ingresso del canale.
- 4. Selezionare **Comp/Gate** con il selettore rotativo.
- 5. Ruotare il controllo **Type** per far scorrere l'elenco ed evidenziare **KickGate 1: Regular** o **KickGate 2: Fast** e premere **Select**. Scegliere KickGate 2 se si utilizza una cassa con doppio pedale.
- 6. Mentre si suona la cassa della batteria, aumentare il volume al livello desiderato per la performance.
- 7. Suonare la cassa della batteria al livello meno potente che verrà utilizzato durante la performance e verificare che sia udibile.
- 8. Suonando con poca potenza, aumentare il livello di **Thresh** finché alcuni colpi di cassa non vengono tagliati. Ridurre quindi il livello di **Thresh** di 3 dB.
- 9. Suonando la cassa della batteria con potenza normale, ruotare il controllo **Tight** in senso antiorario per ridurre la velocità di chiusura del gate e dare più "pancia" al sound. La velocità di chiusura del gate è regolabile tra 0% (più lenta) e 100% (più veloce).

## **Utilizzo degli effetti di modulazione**

La funzione Mod consente di applicare effetti di modulazione.

*Nota: per escludere le impostazioni Mod, premere il controllo Type. Premerlo nuovamente per riattivarle.*

![](_page_24_Picture_4.jpeg)

- 1. Ruotare il controllo **Type** per accedere all'elenco degli effetti di modulazione disponibili ed evidenziare quello desiderato:
	- **A. Chorus 1: Brite** Effetto chorus caldo e brillante, consigliabile per strumenti acustici. Include parametri regolabili per mix, profondità e velocità.
	- **B. Chorus 2: Warm** Simile a Chorus 1, ma con meno frequenze alte. Include parametri regolabili per mix, profondità e velocità. Consigliabile per chitarre e bassi elettrici.
	- **C. Chorus 3: Dark** Simile a Chorus 2, ma con meno alte frequenze per una tonalità più cupa. Include parametri regolabili per mix, profondità e velocità. Consigliabile per chitarre e bassi elettrici.
	- **D. Flanger 1: Tape** Effetto flanger del tipo a nastro, privo di feedback. Include parametri regolabili per mix, profondità e velocità. Consigliabile come effetto per chitarre e bassi elettrici.
	- **E. Flanger 2: Feedback** Identico a Flanger 1, ma con effetto Feedback predefinito.
	- **F. Phaser 1: Stomp** Classico phaser del tipo "stompbox". Caratterizzato da un ampio sweep predefinito, con parametri di velocità e feedback variabili. Consigliabile come effetto per chitarre e bassi elettrici o tastiere.
	- **G. Phaser 2: Rack** Classico phaser del tipo "rack". Caratterizzato da un mix positivo, con parametri di velocità e feedback variabili. Consigliabile come effetto per chitarre e bassi elettrici o tastiere.
	- **H. Phaser 3: Warm** Phaser di stile "vintage". Caratterizzato da un mix positivo, con parametri di velocità e feedback variabili. Consigliabile come effetto per chitarre e bassi elettrici o tastiere.
	- **I. Phaser 4: Brite** Phaser privo di bassi. Caratterizzato da un mix positivo, con parametri di velocità e feedback variabili. Consigliabile come effetto per chitarre elettriche e tastiere.
	- **J. Tremolo** Effetto tremolo di stile "vintage" con parametri di velocità e profondità variabili. Consigliabile come effetto per chitarre, tastiere e armoniche a bocca.
- 2. Premere il controllo **Select** per selezionare la voce desiderata, o **Cancel** per uscire dall'elenco senza apportare modifiche.
- 3. *Chorus 1-3, Flanger 1-2*: ruotare il controllo **Mix** per ottenere il mix desiderato tra il segnale puro (dry) e il segnale con effetto (wet, elaborato dal modulatore). Ruotare il controllo **Depth** per regolare la variazione di intonazione rispetto al segnale originale in ingresso. Premere il controllo **Depth** per accedere al parametro **Speed**. Ruotare il controllo **Speed** per regolare la velocità di modulazione dell'intonazione.

*Phaser 1-4*: ruotare il controllo **Speed** per regolare la velocità di modulazione dell'intonazione. Ruotare il controllo **Fdbk.** per regolare il riverbero della modulazione.

*Tremolo*: ruotare il controllo **Speed** per regolare la velocità di modulazione del volume. Ruotare il controllo **Depth** per regolare la variazione del volume rispetto al segnale in ingresso originale.

### **Funzionamento**

## **Aggiunta di delay**

La funzione Delay consente di applicare un delay di tipo digitale, analogico o a nastro.

*Nota: per escludere le impostazioni Delay, premere il controllo Type. Premerlo nuovamente per riattivarle.*

![](_page_25_Picture_4.jpeg)

- 1. Ruotare il controllo **Type** per accedere all'elenco dei tipi di delay ed evidenziare quello desiderato.
	- **A. Digital Delay** Effetto di delay digitale puro, le cui ripetizioni restano prive di colore. È caratterizzato da parametri regolabili per il mix, il tempo e il feedback. Consigliabile per chitarre, batterie e voci.
	- **B. Analog Delay** Classico effetto di delay analogico, le cui ripetizioni si deteriorano progressivamente. È caratterizzato da parametri regolabili per il mix, il tempo e il feedback. Consigliabile per chitarre, batterie e voci.
	- **C. Tape Delay** Effetto delay a nastro "vintage", le cui ripetizioni si deteriorano ancora di più rispetto all'effetto Analog Delay. Consigliabile per chitarre, corni, armoniche a bocca e voci.
- 2. Premere il controllo **Select** per selezionare la voce desiderata, o **Cancel** per uscire dall'elenco senza apportare modifiche.
- 3. Ruotare il controllo **Time** per regolare il tempo di delay in incrementi di 5 ms. Premere il controllo **Time** per impostare il delay sulla funzione Tap Tempo desiderata.
- 4. Ruotare il controllo **Mix** per impostare il mix desiderato tra il segnale puro (0%) e il segnale con effetto (wet) (100%).
- 5. Premere il controllo **Mix** per accedere all'impostazione **Fdbk**. Ruotare il controllo **Fdbk**. per regolare il feedback del delay.

## **Aggiunta di riverbero**

La funzione Reverb applica una quantità di riverbero regolabile dall'utente al canale selezionato. Per selezionare il tipo di riverbero, vedere "Selezione di un tipo di riverbero" a pag. 27.

*Nota: per disattivare gli effetti di riverbero, premere il controllo Mix. Premerlo nuovamente per riattivarli.*

![](_page_25_Picture_199.jpeg)

- 1. Premere o ruotare il controllo **Menu** e selezionare anche a quale uscita inviare il riverbero.
- 2. Ruotare il controllo **Mix** per regolare il mix desiderato tra il segnale puro (0%) e il segnale con effetto (wet) (100%).
- 3. Ruotare il controllo **Bright** per equalizzare le alte frequenze del riverbero applicato al canale selezionato.

# **Utilizzo delle funzioni globali**

Le funzioni **Global** consentono di accedere alle impostazioni che agiscono sul funzionamento complessivo del mixer e di tutti i suoi canali.

### **Selezione di un tipo di riverbero**

La funzione Reverb Type consente di selezionare il tipo di riverbero applicato a tutti i canali di ingresso. Il tempo di decay (Time) e il bilanciamento (Bal) sono regolabili. Il bilanciamento controlla il rapporto tra le prime riflessioni e le successive.

*Nota: per disattivare il riverbero, premere il controllo Type. Premerlo nuovamente per riattivarlo.*

![](_page_26_Figure_6.jpeg)

- 1. Selezionare **Reverb Type** con il selettore rotativo.
- 2. Premere o ruotare il controllo **Menu** e selezionare anche a quale uscita inviare il riverbero. È possibile inviare un tipo diverso di riverbero alle mandate sia principali Main che Aux.
- 3. Premere il controllo **Type** per visualizzare l'elenco di riverberi:
	- **A. Plate** Crea l'ambiente di un tipico riverbero plate da studio. È caratterizzato da parametri regolabili per il tempo e il bilanciamento (rapporto tra prime riflessioni e successive).
	- **B. Small** Crea l'ambiente di uno spazio di piccole dimensioni. È caratterizzato da parametri regolabili per il tempo e il bilanciamento (rapporto tra prime riflessioni e successive).
	- **C. Medium** Crea l'ambiente di uno spazio di medie dimensioni. È caratterizzato da parametri regolabili per il tempo e il bilanciamento (rapporto tra prime riflessioni e successive).
	- **D. Large** Crea l'ambiente di uno spazio di grandi dimensioni. È caratterizzato da parametri regolabili per il tempo e il bilanciamento (rapporto tra prime riflessioni e successive).
	- **E. Cavern** Crea l'ambiente di uno spazio di dimensioni molto grandi. È caratterizzato da parametri regolabili per il tempo e il bilanciamento (rapporto tra le prime riflessioni e successive). Un effetto di riverbero interessante ed esclusivo.
- 4. Ruotare il controllo **Type** per far scorrere l'elenco dei riverberi ed evidenziare il tipo desiderato.
- 5. Premere il controllo **Type** per effettuare la selezione.
- 6. La rotazione del controllo **Time** regola il tempo di decay del riverbero selezionato dal suo valore minimo a quello massimo. Allo 0%, il tempo di decay sarà al valore minimo e simulerà l'ambiente più piccolo disponibile per il tipo di riverbero attualmente selezionato. Al 100%, il tempo di decay sarà al valore massimo e simulerà l'ambiente più grande disponibile per il tipo di riverbero attualmente selezionato. Ciascun tipo di riverbero prevede una gamma utilizzabile specifica di tempi di decay, ottimizzati per il tipo di modello di riverbero selezionato. Il parametro Reverb Decay consente di regolare il tempo di riverbero entro le gamme specifiche ottimizzate per il tipo di modello di riverbero selezionato.
- 7. Premere il controllo **Time** per passare a **Bal**. Ruotare il controllo **Bal.** per regolare il rapporto tra le prime riflessioni e la coda delle successive (0% = solo prime riflessioni, 100% = solo la coda delle riflessioni successive).

### **Funzionamento**

## **Utilizzo delle utilità Prefs**

La funzione Prefs consente di accedere a numerose utilità di sistema.

- 1. Selezionare **Prefs** con il selettore rotativo.
- 2. Ruotare il controllo **Menu** per far scorrere l'elenco ed evidenziare l'utilità desiderata. Premere il controllo **Select** per visualizzare l'utilità:
	- **• Status** Visualizza gli effetti assegnati ai canali di ingresso (solo visualizzazione).

![](_page_27_Figure_6.jpeg)

Preferences Cmp = Compressore/gate Mod = Modulazione  $Div = Delay$ Rev = Riverbero

**• Input Level** - Visualizza gli indicatori del livello di ingresso con indicatori dei picchi di segnale per tutti i canali di ingresso. Premere il controllo **Reset** per ripristinare tutti gli indicatori dei picchi di segnale. Questa visualizzazione è utile per impostare il livello di Trim di ingresso del canale (vedere "Ottimizzazione del guadagno di ingresso e del volume di uscita" a pag. 17). Premere il controllo **Aux In** per monitorare il livello degli ingressi ausiliari (solo per il T8S, premere il controllo Ch 5-8 per monitorare il livello degli ingressi 5-8).

![](_page_27_Figure_9.jpeg)

**• Output Level** - Visualizza gli indicatori dei livelli di uscita per tutte le uscite: Main L, Main R, USB L e USB R. Premere il controllo **Aux** per monitorare il livello delle uscite ausiliarie.

![](_page_27_Picture_187.jpeg)

**• Master Out EQ** - Master Out EQ è un equalizzatore grafico a 6 bande che agisce sul master mix in uscita. Col controllo centrale, selezionare la gamma di frequenze che si desidera incrementare o attenuare ed utilizzare il controllo **Level** per regolarne il livello a +/-18 dB.

![](_page_28_Figure_2.jpeg)

**• USB B to PC** - Consente di inviare una sorgente selezionata al computer tramite i canali di uscita USB di destra e di sinistra. È possibile selezionare le sorgenti Ch1-4 (Ch5-8 solo per il T8S), Aux In, Master o Aux Out 1-2 (Aux Out 3-4 solo per il T8S).

![](_page_28_Figure_4.jpeg)

- 1. Ruotare il controllo **Left/Right** per evidenziare una sorgente.
- 2. Premere il controllo **Select** per selezionare la sorgente, o **Cancel** per uscire senza apportare modifiche.
- 3. Ruotare il controllo **Menu** per tornare all'elenco del menu Prefs.
- **• USB B from PC** Consente di inviare i canali USB destro e sinistro dal computer a una destinazione selezionata sul mixer (None, Aux In o Master).

![](_page_28_Figure_9.jpeg)

- 1. Ruotare il controllo **Left/Right** per evidenziare una destinazione.
- 2. Premere il controllo **Select** per selezionare la sorgente, o **Cancel** per uscire senza apportare modifiche.
- 3. Ruotare il controllo **Menu** per tornare all'elenco del menu Prefs.
- **• USB A-Playback**  Collegare un Flash Drive USB tipo A per riprodurre qualsiasi file WAV/MP3 memorizzato sull'unità stessa. Selezionare dal menu la cartella contenente i file WAV/MP3; selezionare il file da riprodurre e regolare il livello ruotando il controllo **Level**.

![](_page_28_Figure_14.jpeg)

### **Funzionamento**

**• Versions** - Visualizza la versione del firmware DSP.

![](_page_29_Picture_2.jpeg)

**• ToneMatch** - Visualizza l'elenco dei banchi di preset ToneMatch memorizzati sul T4S/T8S. Vedere la pagina **www.Bose.com/livesound** per i banchi di preset più recenti.

![](_page_29_Picture_4.jpeg)

**• L1 Power Stand** - In caso di collegamento a una base di alimentazione L1**®** Model 1S/II, il display visualizza **Connected**.

![](_page_29_Picture_6.jpeg)

### **Caricamento e salvataggio di scenari**

Uno scenario è un'istantanea dello stato del mixer ToneMatch**®** T4S/T8S.

- In uno scenario sono memorizzate tutte le impostazioni del mixer ToneMatch e lo stato dei pulsanti **Mute**, **FX Mute** e **CH Edit**,
- ma non In uno scenario non sono memorizzati il controllo Trim dei canali, i livelli di volume dei canali, il livello di volume Master o delle cuffie né la posizione dell'interruttore della phantom power.

![](_page_29_Picture_11.jpeg)

Il T4S/T8S include tre tipi di scenari:

- (5) Scenari Bose: scenari di sola lettura predefiniti in fabbrica. Non è possibile modificarli né sovrascriverli.
- (10) Scenari utente: scenari definibili dall'utente per salvare e richiamare tutte le impostazioni preferite. Questi scenari possono essere aggiornati e sovrascritti a piacere.
- (1) Scenario condiviso: scenario definibile dall'utente per salvare le impostazioni da condividere con altri utenti di un mixer ToneMatch® T4S/T8S. Questo scenario può essere caricato su un computer tramite il software di aggiornamento L1**®** disponibile all'indirizzo **www.Bose.com/livesound.**

#### **Per caricare uno scenario:**

- 1. Selezionare **Scenes** con il selettore rotativo.
- 2. Ruotare il controllo **Load** per far scorrere l'elenco di scenari ed evidenziare quello desiderato. Il nome dello scenario attualmente caricato viene visualizzato in grassetto.
- 3. Premere il controllo **Select** per selezionare lo scenario o **Cancel** per uscire dall'elenco senza modificare l'impostazione.

*Nota: se non si preme il controllo Select o Cancel entro 10 secondi, viene visualizzata nuovamente la schermata Scenes. Non viene apportata alcuna modifica e lo scenario attualmente caricato viene visualizzato sul display.*

4. Se è stato premuto Select, verrà visualizzata la domanda "Are you sure?" (continuare?). Premere il controllo **Yes** per caricare lo scenario o **No** per uscire e lasciare invariate le impostazioni dello scenario.

*Nota: se non si preme il controllo Yes o No entro 10 secondi, viene visualizzata nuovamente la schermata Scenes. Non viene apportata alcuna modifica e lo scenario attualmente caricato viene visualizzato sul display.*

#### **Per salvare uno scenario:**

1. Selezionare **Scenes** con il selettore rotativo. Viene visualizzato lo scenario attualmente caricato.

![](_page_30_Picture_14.jpeg)

2. Ruotare il controllo **Save** per evidenziare lo scenario da salvare. Premere **Select** o **Cancel** per uscire dall'elenco.

![](_page_30_Picture_16.jpeg)

*Nota: se non si preme il controllo Select o Cancel entro 10 secondi, viene visualizzata nuovamente la schermata Scenes. Non viene apportata alcuna modifica e la schermata visualizza lo scenario attualmente caricato.*

### **Funzionamento**

3. Se è stato premuto **Select**, utilizzare la schermata Rename per modificare il nome dello scenario o premere **Save** per utilizzare il nome visualizzato e procedere al punto 4.

![](_page_31_Picture_2.jpeg)

#### **Per modificare il nome dello scenario prima di salvarlo:**

È possibile utilizzare le seguenti opzioni di modifica per cambiare nome allo scenario. Una volta modificato il nome, premere il controllo Save e procedere al punto 4.

- **• Selezione e modifica dei caratteri:** mentre è visualizzata la schermata Rename, ruotare il controllo **Cursor** per evidenziare il carattere o la posizione del carattere che si desidera modificare. Ruotare quindi il controllo **Select** per modificare il carattere.
- **• Utilizzo della mappa dei caratteri:** mentre è visualizzata la schermata Rename, ruotare il controllo **Cursor** per evidenziare il carattere da modificare. Ruotare quindi il controllo **Select** per visualizzare la mappa dei caratteri. Ruotare il controllo **Select** per spostare il cursore a sinistra o a destra. Ruotare il controllo **Up/Dn** per spostare il cursore in alto o in basso. Quando il carattere desiderato è evidenziato, premere **Select** per scrivere il carattere nella posizione selezionata.

![](_page_31_Picture_7.jpeg)

**• Utilizzo delle funzioni Clear, Insert e Delete:** mentre è visualizzata la schermata Rename, ruotare il controllo **Cursor** per posizionare il cursore. Premere quindi il controllo **Cursor** per visualizzare un menu di speciali funzioni di modifica. Ruotare il controllo **Select** per evidenziare la funzione desiderata. Ruotare quindi il controllo **Select** per eseguire la funzione.

![](_page_31_Picture_9.jpeg)

![](_page_31_Picture_10.jpeg)

**Clear Character** - Rimuove il carattere evidenziato dal cursore e lascia uno spazio.

**Clear All** - Cancella l'intera riga di testo.

**Clear to End** - Cancella tutto il testo a destra del cursore, incluso il carattere evidenziato.

**Insert** - Inserisce uno spazio a sinistra del carattere evidenziato.

**Delete** - Rimuove il carattere e lo spazio evidenziati dal cursore.

4. Alla visualizzazione della domanda "Are You Sure?" (continuare?), premere il controllo **Yes** per salvare lo scenario o **No** per uscire senza salvare lo scenario.

![](_page_32_Picture_2.jpeg)

### **Condivisione di uno scenario**

Se si crea uno scenario da condividere con un altro utente di un mixer ToneMatch**®** T4S/T8S, è possibile salvarlo come scenario condiviso salvandolo in **[To Shared Scene]**. Il software di aggiornamento L1**®** consente poi di caricare lo scenario condiviso nel computer per poi trasferire il file sul computer di un altro utente di T4S/T8S. Tale utente di mixer T4S/T8S potrà poi scaricare lo scenario sul suo mixer tramite il software di aggiornamento L1. Il software di aggiornamento L1 è disponibile all'indirizzo **www.Bose.com/livesound**.

### **Per salvare uno scenario condiviso:**

- 1. Caricare lo scenario da condividere (vedere "Per caricare uno scenario" a pag. 31).
- 2. Premere il controllo **Save** per accedere all'elenco di scenari.
- 3. Ruotare il controllo **Select** per far scorrere l'elenco di scenari ed evidenziare **[To Shared Scene]**. Premere **Select** o **Cancel** per uscire dall'elenco.

![](_page_32_Picture_9.jpeg)

*Nota: se non si preme il controllo Select o Cancel entro 10 secondi, viene visualizzata nuovamente la schermata Scenes. Non viene apportata alcuna modifica e la schermata visualizza lo scenario attualmente caricato.*

4. Se è stato premuto **Select**, utilizzare la schermata Rename per modificare il nome dello scenario (vedere "Per modificare il nome dello scenario prima di salvarlo" a pag. 32) o passare al punto 5 per utilizzare il nome esistente.

![](_page_32_Picture_12.jpeg)

### **Funzionamento**

- 5. Premere il controllo **Save** per memorizzare lo scenario come scenario condiviso.
- 6. Alla visualizzazione della domanda "Are You Sure?" (continuare?), premere il controllo **Yes** per salvare lo scenario o **No** per uscire senza salvare lo scenario come scenario condiviso.

*Nota: se non si preme il controllo Yes o No entro 10 secondi, viene visualizzata nuovamente la schermata Scenes. Non viene apportata alcuna modifica e la schermata visualizza lo scenario attualmente caricato.*

7. Premere il controllo **Shared** per confermare che lo scenario salvato è uno scenario condiviso.

![](_page_33_Figure_5.jpeg)

*Nota: sul T4S/T8S è disponibile una sola posizione di memorizzazione per uno scenario condiviso. Quando si salva uno scenario come scenario condiviso, quello precedentemente salvato viene sovrascritto.*

Ulteriori dettagli sull'utilizzo del software di aggiornamento L1® per scaricare/caricare scenari dal/sul computer sono disponibili all'indirizzo **www.Bose.com/livesound**

# **Scenari Bose**

I cinque scenari Bose vengono forniti quali esempi utilizzabili dall'utente come punto di partenza. Dopo aver caricato uno scenario Bose, è possibile modificarne le impostazioni e quindi salvarlo come scenario personalizzato o condiviso.

## **Factory Settings (Impostazioni di fabbrica)**

Lo scenario Factory Settings consente di ripristinare le impostazioni predefinite di fabbrica del mixer. Quando si carica questo scenario, vengono cancellate tutte le modifiche apportate in precedenza allo scenario attualmente caricato.

![](_page_34_Figure_5.jpeg)

![](_page_34_Picture_175.jpeg)

*Nota: per un elenco delle impostazioni di fabbrica per tutti gli effetti, vedere "Impostazioni di fabbrica" a pag. 42.*

## **Singer/Songwriter (Cantante/cantautore)**

Lo scenario Singer/Songwriter è stato sviluppato per un cantante/cantautore che suona una tastiera o una chitarra, eventualmente accompagnato da una traccia MP3.

Figura 16. Esempio di configurazione per Singer/Songwriter

![](_page_35_Figure_4.jpeg)

Impostazioni dei canali per lo scenario Singer/Songwriter **Impostazioni dei canali per lo scenario Singer/Songwriter**

![](_page_36_Picture_340.jpeg)

Impostazioni globali **Impostazioni globali**

![](_page_36_Picture_341.jpeg)

### **Funzionamento**

## **DJ/Playback**

Lo scenario DJ/Playback è stato sviluppato per eventi con DJ o per qualsiasi esigenza di riproduzione audio. Con questa configurazione vengono utilizzati due microfoni oltre a un dispositivo mobile, un mixer oppure un laptop.

Figura 17. Esempio di configurazione per DJ/Playback

![](_page_37_Figure_4.jpeg)

Impostazioni dei canali per lo scenario DJ/Playback **Impostazioni dei canali per lo scenario DJ/Playback**

![](_page_38_Picture_339.jpeg)

Impostazioni globali **Impostazioni globali**

![](_page_38_Picture_340.jpeg)

## **Full Band**

Lo scenario Full Band è configurato per una batteria, un basso elettrico, una chitarra elettrica, voce e lettore MP3.

Figura 18. Esempio di impostazione per batteria e basso elettrico

![](_page_39_Figure_4.jpeg)

Impostazioni dei canali per lo scenario Full Band **Impostazioni dei canali per lo scenario Full Band**

![](_page_40_Picture_656.jpeg)

Post Master Volume **Master Out** Post Master Volume Left/Right:Master Left/Right:Master **USB to PC** Left/Right:Master **USB from PC** Left/Right:Master Medium **Type** Medium Status **Active screen** Status 50% 50% **Time** 50% **Bal** 50%  $\overline{a}$  $\begin{tabular}{|c|c|} \hline \multicolumn{3}{|c|}{\textbf{Time}}\\ \hline \multicolumn{3}{|c|}{\textbf{Time}}\\ \hline \end{tabular}$ Type Active screen USB to PC USB from PC Master Out Reverb Type **Reverb Type** Preferences **Preferences**

**Impostazioni globali**

Impostazioni globali

**Funzionamento**

# **Impostazioni di fabbrica**

In questa sezione vengono descritte le impostazioni del mixer T4S/T8S appena uscito dalla fabbrica. Per ripristinare in qualsiasi momento queste impostazioni del T4S/T8S, caricare lo scenario Bose Factory Settings.

**Impostazioni di fabbrica Comp/Gate**

![](_page_41_Picture_300.jpeg)

#### **Impostazioni di fabbrica Modulator**

![](_page_41_Picture_301.jpeg)

#### **Impostazioni di fabbrica Delay**

![](_page_41_Picture_302.jpeg)

#### **Impostazioni di fabbrica Reverb Type**

![](_page_41_Picture_303.jpeg)

# **Risoluzione dei problemi**

In caso di problemi durante l'uso del prodotto, prova ad adottare le soluzioni indicate di seguito. Se il problema persiste, consulta la guida in linea all'indirizzo **www.Bose.com/livesound** In caso di mancata soluzione del problema, chiama il team di assistenza tecnica prodotti Bose al numero (877) 335-2673.

![](_page_42_Picture_182.jpeg)

## **Manutenzione**

![](_page_43_Picture_205.jpeg)

## **Manutenzione**

![](_page_44_Picture_217.jpeg)

### **Manutenzione**

![](_page_45_Picture_175.jpeg)

# **Pulizia**

- Utilizza solo un panno morbido e asciutto per pulire la superficie esterna del prodotto.
- Non utilizzare solventi, prodotti chimici o soluzioni detergenti contenenti alcol, ammoniaca o abrasivi.
- Non utilizzare spray vicino al prodotto ed evitare di versare liquidi nelle aperture.

# **Informazioni tecniche**

![](_page_45_Picture_176.jpeg)

## **Recapiti**

Visitare il sito Web all'indirizzo **www.Bose.com**.

#### **America**

(USA, Canada, Messico, America centrale, Sudamerica) Bose Corporation Framingham, MA 01701 USA Sede centrale: 508-879-7330 Americas Professional Systems, Assistenza tecnica: 800-994-2673

#### **Australia**

Bose Pty Limited Unit 3/2 Holker Street Newington NSW Australia 61 2 8737 9999

#### **Belgio**

Bose N.V. / S.A Limesweg 2, 03700 Tongeren, Belgio 012-390800

#### **Cina**

Bose Electronics (Shanghai) Co Ltd 25F, L'Avenue 99 Xianxia Road Shanghai, P.R.C. 200051 Cina 86 21 6010 3800

#### **Francia**

Bose S.A.S 26-28 avenue de Winchester 78100 St. Germain en Laye, Francia 01-30-61-63-63

### **Germania**

Bose GmbH Max-Planck Strasse 36D 61381 Friedrichsdorf, Germania 06172-7104-0

## **Informazioni aggiuntive**

#### **Hong Kong**

Bose Limited Suites 2101-2105, Tower One, Times Square 1 Matheson Street, Causeway Bay, Hong Kong 852 2123 9000

#### **India**

Bose Corporation India Private Limited Salcon Aurum, 3rd Floor Plot No. 4, Jasola District Centre New Delhi – 110025, India 91 11 43080200

#### **Italia**

Bose SpA Centro Leoni A – Via G. Spadolini 5 20122 Milano, Italia 39-02-36704500

#### **Giappone**

Bose Kabushiki Kaisha Sumitomo Fudosan Shibuya Garden Tower 5F 16-17, Nanpeidai-cho Shibuya-Ku, Tokyo, 150-0036, Giappone TEL 81-3-5489-0955 www.bose.co.jp

### **Paesi Bassi**

Bose BV Nijverheidstraat 8 1135 GE Edam, Paesi Bassi 0299-390139

#### **Regno Unito**

Bose Ltd 1 Ambley Green, Gillingham Business Park KENT ME8 0NJ Gillingham, Inghilterra 0870-741-4500

### **Informazioni sugli importatori**

#### **Unione Europea**

Bose Products B.V., Gorslaan 60, 1441 RG Purmerend, Paesi Bassi

#### **Cina**

Bose Electronics (Shanghai) Company Limited, Part C, Plan 9, No. 353 North Riying Road, Cina (Shanghai) Pilot Free Trade Zone

#### **Taiwan**

Bose Taiwan Branch, 9F-A1, No. 10, Section 3, Minsheng East Road, Taipei City 104, Taiwan Tel: +886-2-2514 7676

#### **Messico**

Bose de México, S. de R.L. de C.V., Paseo de las Palmas 405-204, Lomas de Chapultepec, 11000 Messico, D.F. Tel.: +5255 (5202) 3545

Per gli altri Paesi, consultare il sito Web.

Consultare il manuale di istruzioni (online all'indirizzo **www.Bose.com**) per ulteriori informazioni sul prodotto (nonché su accessori e componenti sostitutivi). Per richiedere una copia cartacea, utilizzare i numeri telefonici forniti.

### **Garanzia limitata**

Questo prodotto è coperto da una garanzia limitata. Visitare l'indirizzo **www.pro.Bose.com** per i dettagli sulla garanzia.

Le informazioni sulla garanzia fornite con questo prodotto non sono valide in Australia e Nuova Zelanda. Per i dettagli sulla garanzia per Australia e Nuova Zelanda, consultare il nostro sito Web all'indirizzo **www.bose.com/au/warranty** o **www.bose.com/nz/warranty**.

### **Data di produzione**

L'ottava cifra del numero di serie corrisponde all'anno di produzione; ad esempio "6" indica 2006 o 2016.

![](_page_47_Picture_0.jpeg)

**BOSE** 

![](_page_47_Picture_1.jpeg)